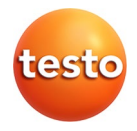

# **testo 885 · Cámara termográfica**

Manual de instrucciones

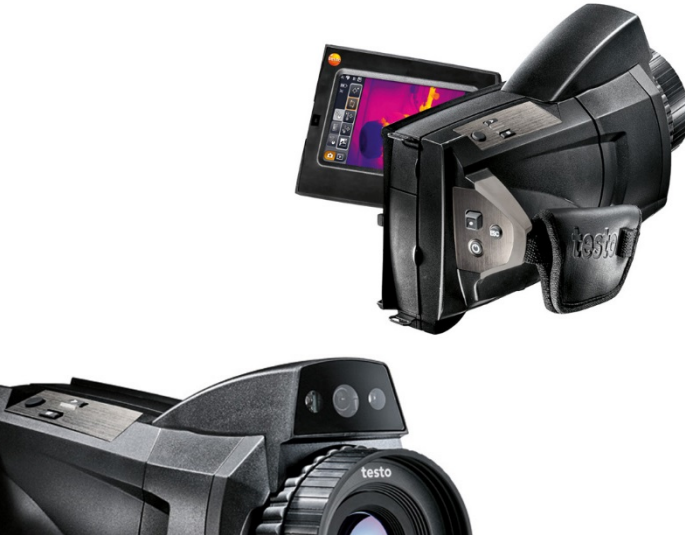

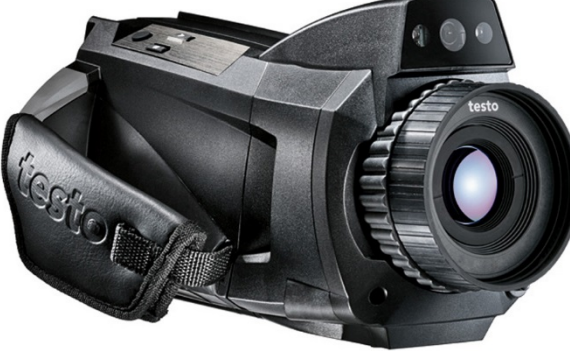

### <span id="page-2-0"></span>Índice  $1<sup>1</sup>$

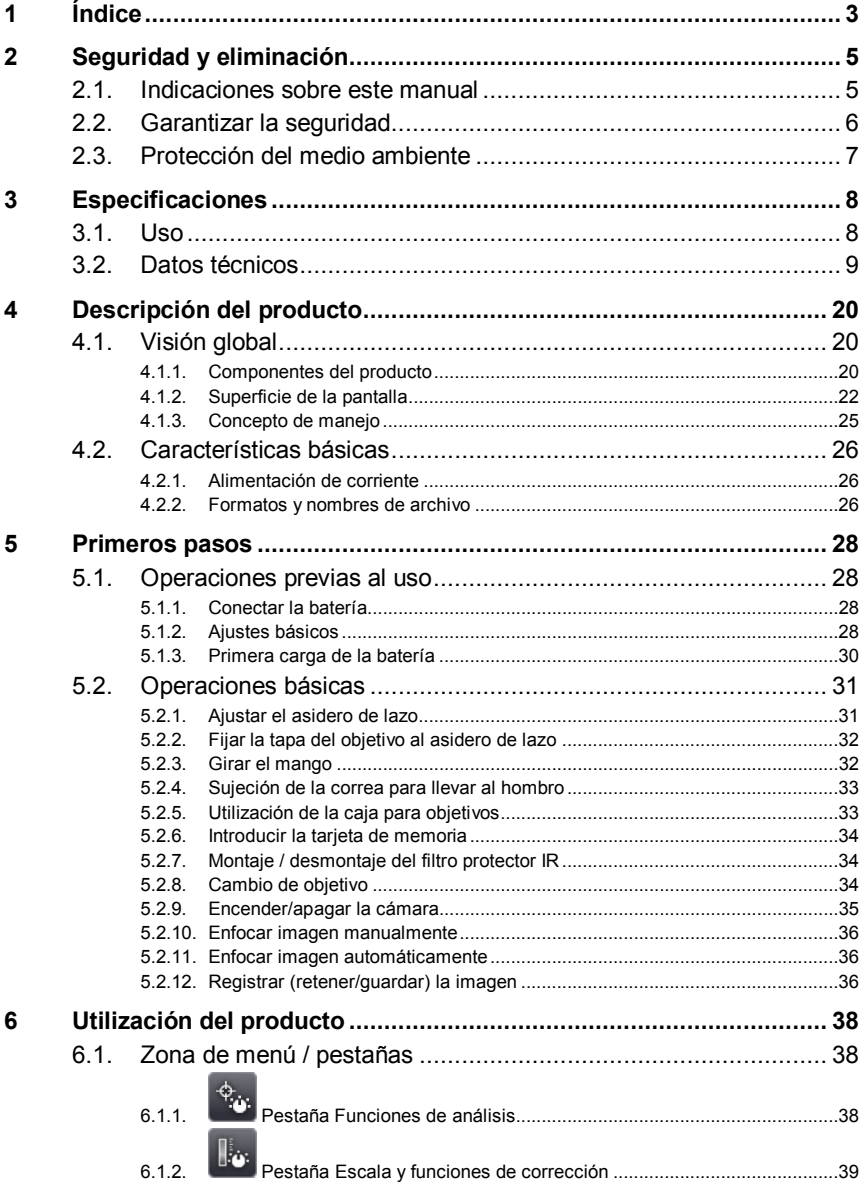

 $\overline{7}$ 8  $\overline{a}$ -

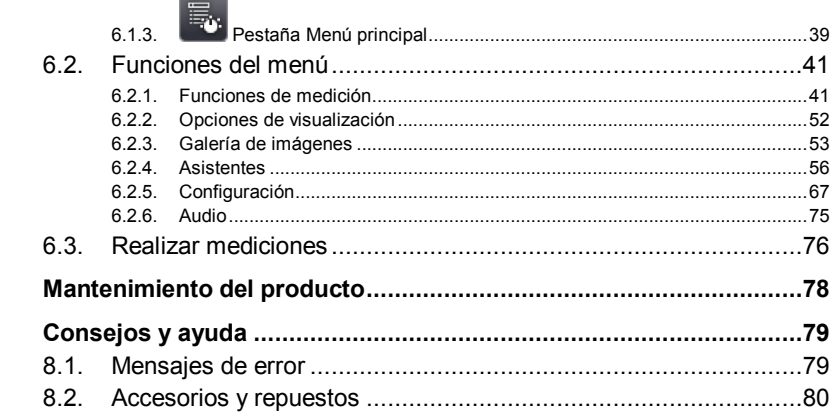

# <span id="page-4-0"></span>**2 Seguridad y eliminación**

# <span id="page-4-1"></span>**2.1. Indicaciones sobre este manual**

#### **Uso**

- > Lea atentamente este manual y familiarícese con el manejo del producto antes de utilizarlo. Preste especial atención a la información de seguridad y a las indicaciones de advertencia para prevenir lesiones y daños en el producto.
- > Tenga este manual a mano de forma que le resulte fácil consultarlo cuando sea necesario.
- > Entregue este manual a posteriores usuarios de este producto.

#### **Indicaciones de advertencia**

Tenga siempre en cuenta la información marcada con indicaciones y pictogramas de advertencia. Respete las medidas de precaución indicadas.

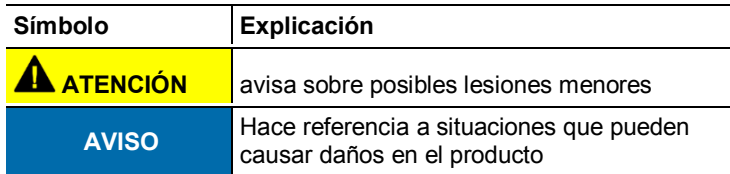

#### **Iconos y convenciones de escritura**

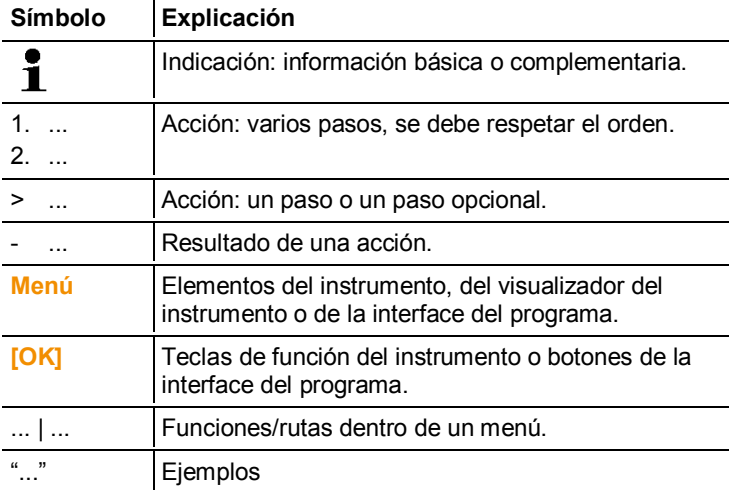

# <span id="page-5-0"></span>**2.2. Garantizar la seguridad**

- > Utilice el producto solamente de forma adecuada y según su finalidad de uso observando los parámetros especificados en los datos técnicos. No fuerce el instrumento.
- > No ponga utilice el instrumento si presenta daños en la caja, el alimentador o los cables de alimentación.

Durante su utilización no se debe dirigir la cámara hacia el sol ni hacia otras fuentes importantes de radiación (como objetos a temperaturas superiores a 550° C / 1022° F, por ejemplo en la utilización del rango de medición de alta temperatura 1400° C / 2552° F). Estos pueden ocasionar serios daños en el detector. El fabricante no se hace responsable de tales daños en el detector microbólometro.

- > Recuerde que las instalaciones que se van a medir y el entorno de medición pueden entrañar también peligros: al realizar mediciones, observe siempre las prescripciones de seguridad vigentes en su país.
- > No almacene el producto junto con disolventes. No utilice desecantes.
- > Realice únicamente los trabajos de mantenimiento del instrumento que vienen descritos en este manual respetando siempre los pasos indicados. Utilice solamente repuestos originales de Testo.
- > El uso inadecuado de las baterías puede provocar daños materiales o lesiones a causa de descargas eléctricas, fuego o la fuga de líquidos químicos. Es indispensable que observe las siguientes indicaciones para evitar tales peligros:
	- Utilizarla solo según las indicaciones del manual de instrucciones.
	- No cortocircuitarla, desmontarla o modificarla.
	- No exponerla a golpes fuertes, agua, fuego o temperaturas superiores a los 60 °C.
	- No almacenarla cerca de objetos metálicos.
	- No utilizar las baterías con fugas o dañadas. En caso de contacto con el líquido de la batería: aclarar las zonas afectadas con agua abundante y, si es necesario, consultar a un médico.
	- Cargarlas solo en el instrumento o en la estación de carga recomendada.
	- Interrumpir el proceso de carga de inmediato en caso de que no termine en el tiempo indicado.

• En caso de funcionamiento incorrecto o indicios de sobrecalentamiento, retirar la batería de inmediato del instrumento de medición/cargador. Atención: la batería puede estar caliente.

# <span id="page-6-0"></span>**2.3. Protección del medio ambiente**

- > Elimine las baterías defectuosas o agotadas según las disposiciones legales vigentes.
- > Una vez finalizada su vida útil, lleve el producto a un centro de reciclaje especial para equipos eléctricos y electrónicos (tenga en cuenta las leyes vigentes en su país) o devuelva el producto a Testo para su eliminación.

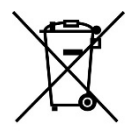

Atención: su producto está marcado con este símbolo.

Significa que los productos eléctricos y electrónicos usados no deberían mezclarse con los residuos domésticos generales. Existe un sistema de recogida independiente para estos productos.

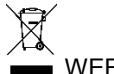

WEEE Reg. Nr. DE 75334352

# <span id="page-7-0"></span>**3 Especificaciones**

# <span id="page-7-1"></span>**3.1. Uso**

La testo 885 es una robusta y manejable cámara de imagen térmica. Está diseñada para permitirle la determinación y representación gráfica de la distribución de temperatura de una superficie sin necesidad de contacto con la misma.

Algunas de las aplicaciones más comunes son:

- Inspección de edificios: Evaluación energética de edificios, inspección de instalaciones de calefacción, ventilación y aire acondicionado
- Medidas de mantenimiento preventivo: Inspección mecánica y eléctrica de equipos, máquinas y sistemas de distribución de energía.
- Supervisión de procesos de producción (control de calidad): Supervisión de procesos de fabricación
- Asesoría profesional de energía, localización de pérdidas
- Revisión de módulos fotovoltaicos
- Funciones / Propiedades: Teleobjetivo (adicional), súper teleobjetivo (opcional), objetivo de 25° (opcional), visualización de la distribución de la humedad superficial mediante introducción manual de las condiciones ambientales (opcional: medición de humedad en tiempo real con sonda de humedad inalámbrica), reconocimiento de lugar (detección de los lugares de medición con gestión de imágenes), registro de voz, medición de temperatura máxima (opcional), paquete de análisis de proceso - almacenamiento secuencial en la cámara y medición por vídeo en ordenador (opcional)

### **Controles de exportación**

Las cámaras de imagen térmica pueden estar sujetas a limitaciones de exportación de la Unión Europea.

Infórmese antes de la exportación de las normativas naciones sobre controles de exportación.

# <span id="page-8-0"></span>**3.2. Datos técnicos**

## **Características imagen infrarrojo**

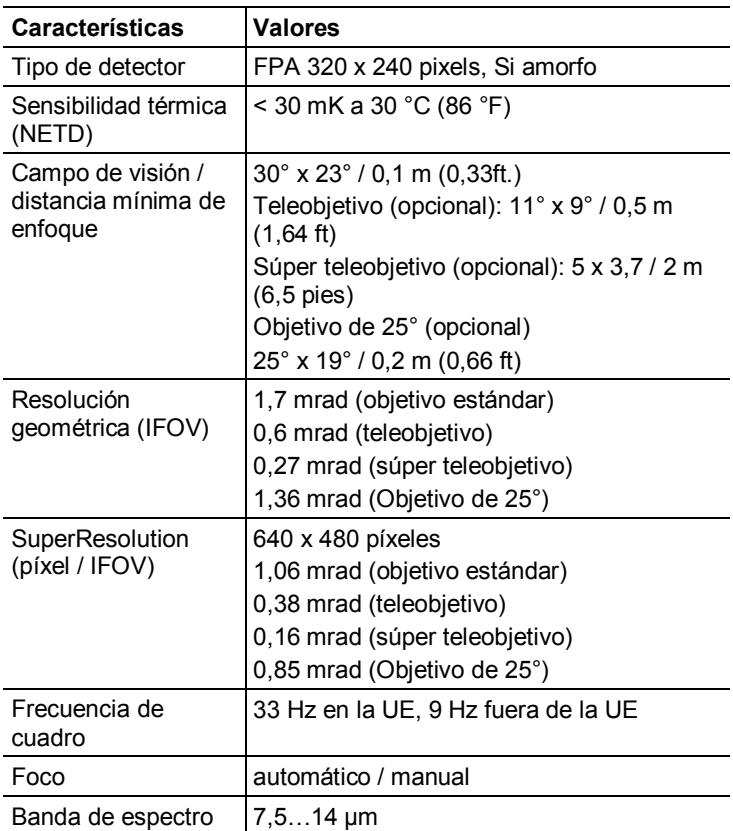

## **Características imagen visual**

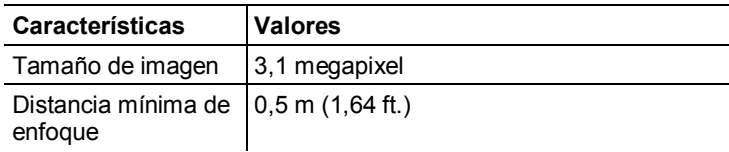

### **Representación de imágenes**

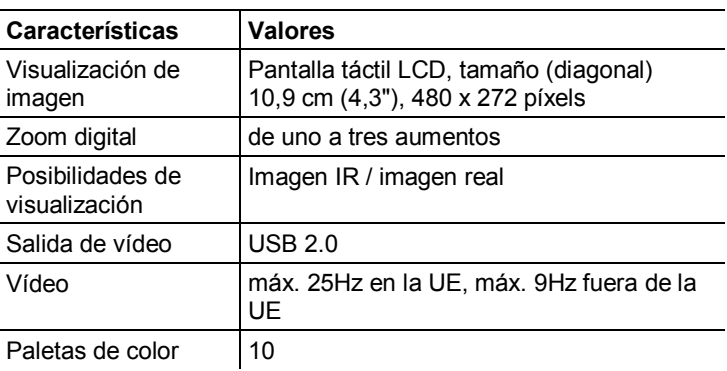

## **Medición**

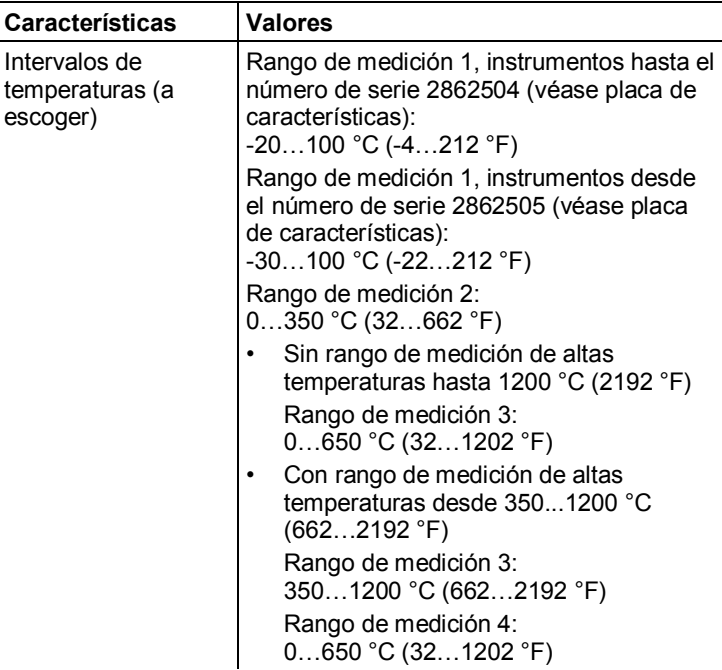

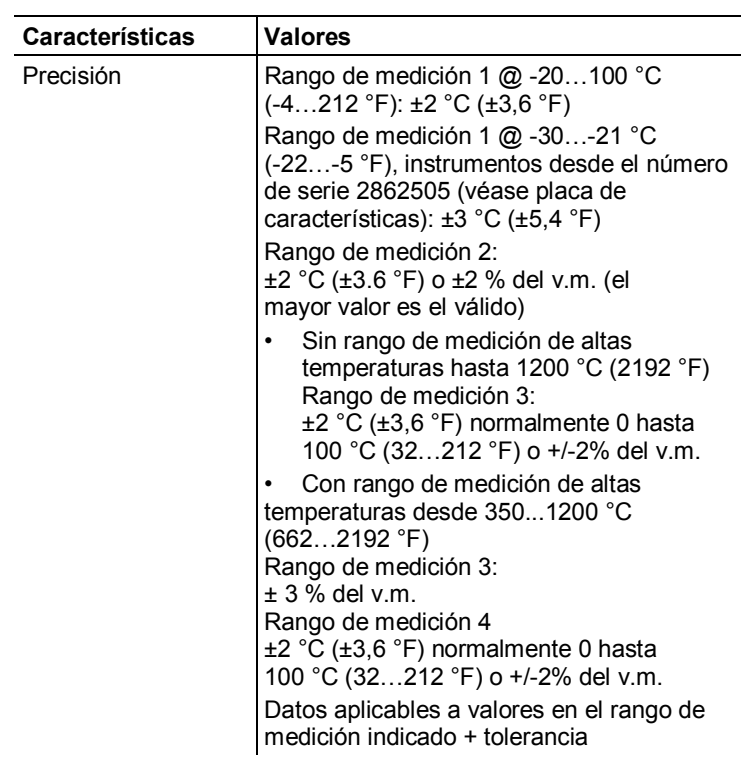

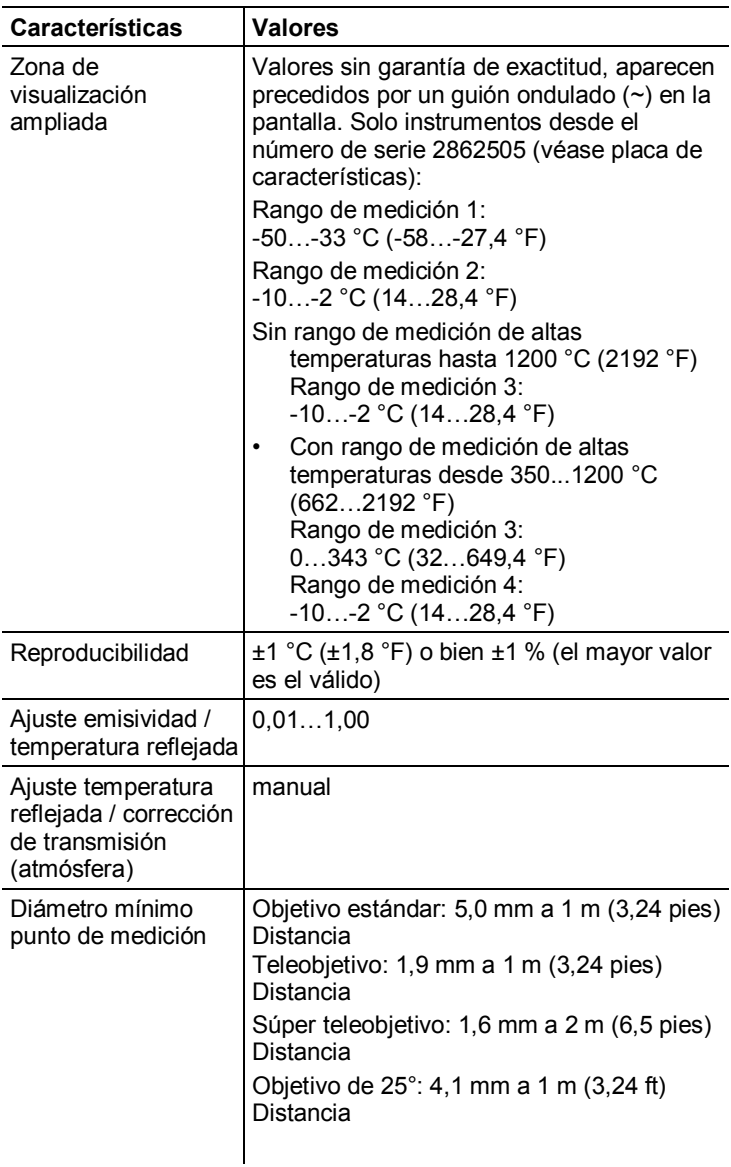

## **Funciones de medición**

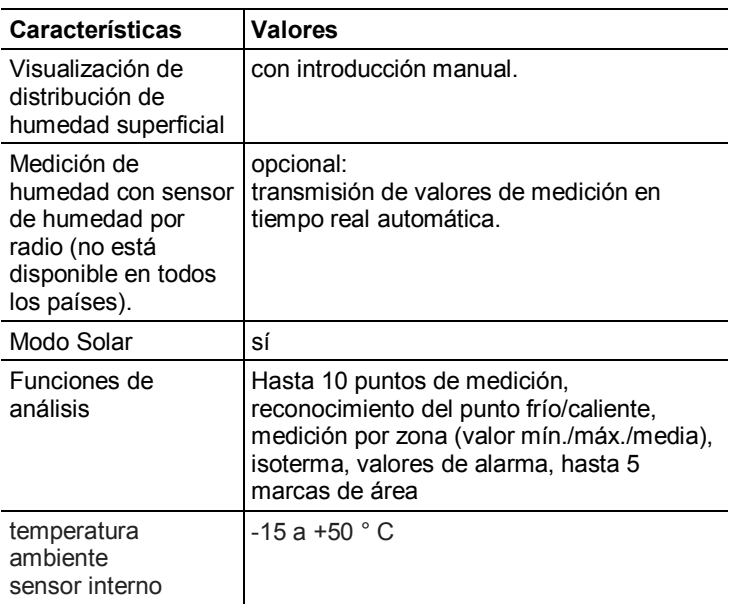

## **Equipamiento de la cámara**

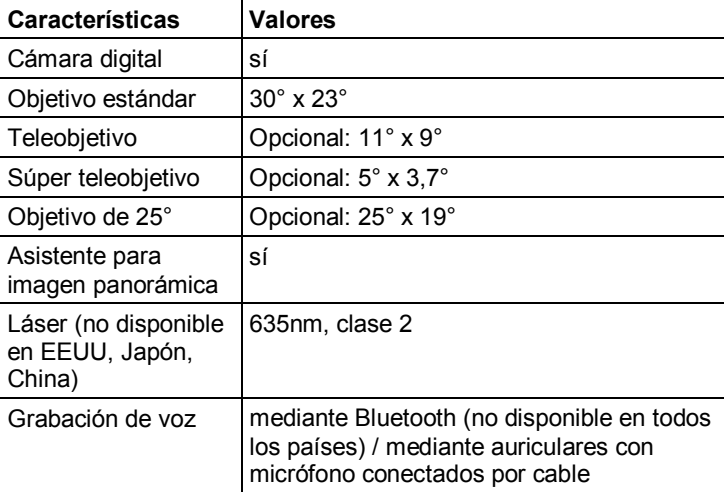

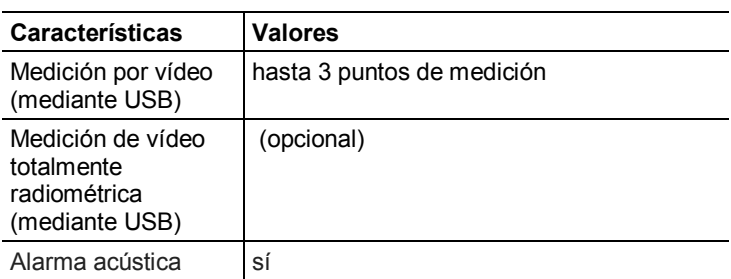

## **Memorización de imágenes**

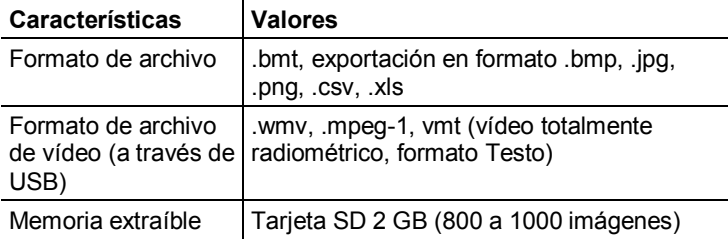

## **Alimentación de corriente**

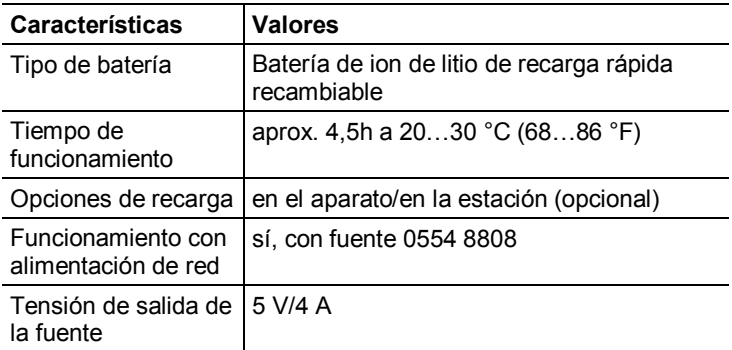

### **Condiciones del entorno**

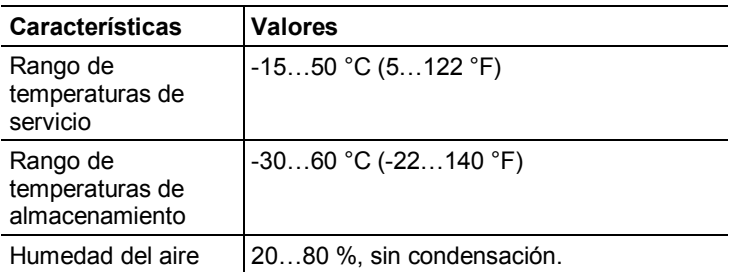

### **Datos característicos físicos**

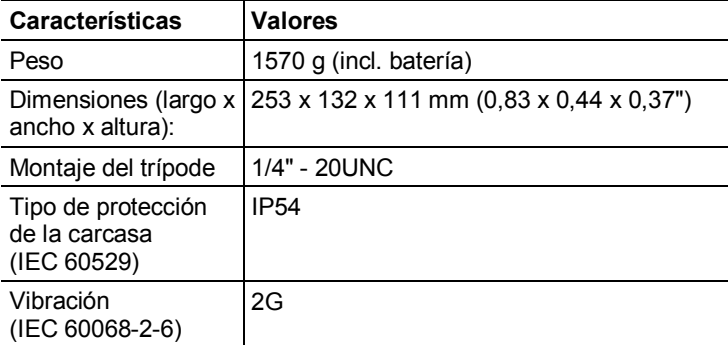

### **Bluetooth (no está disponible en todos los países).**

#### **Approval and Certification**

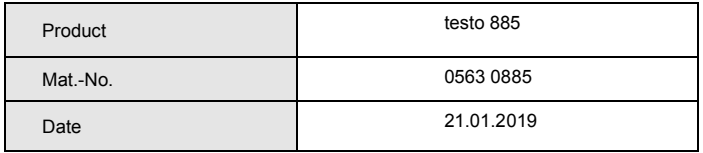

 $\mathbf 1$  The use of the wireless module is subject to the regulations and stipulations of the respective country of use, and the module may only be used in countries for which a country certification has been granted. The user and every owner has the obligation to adhere to these regulations and prerequisites for use, and acknowledges that the resale, export, import etc. in particular in countries without wireless permits, is his responsibility.

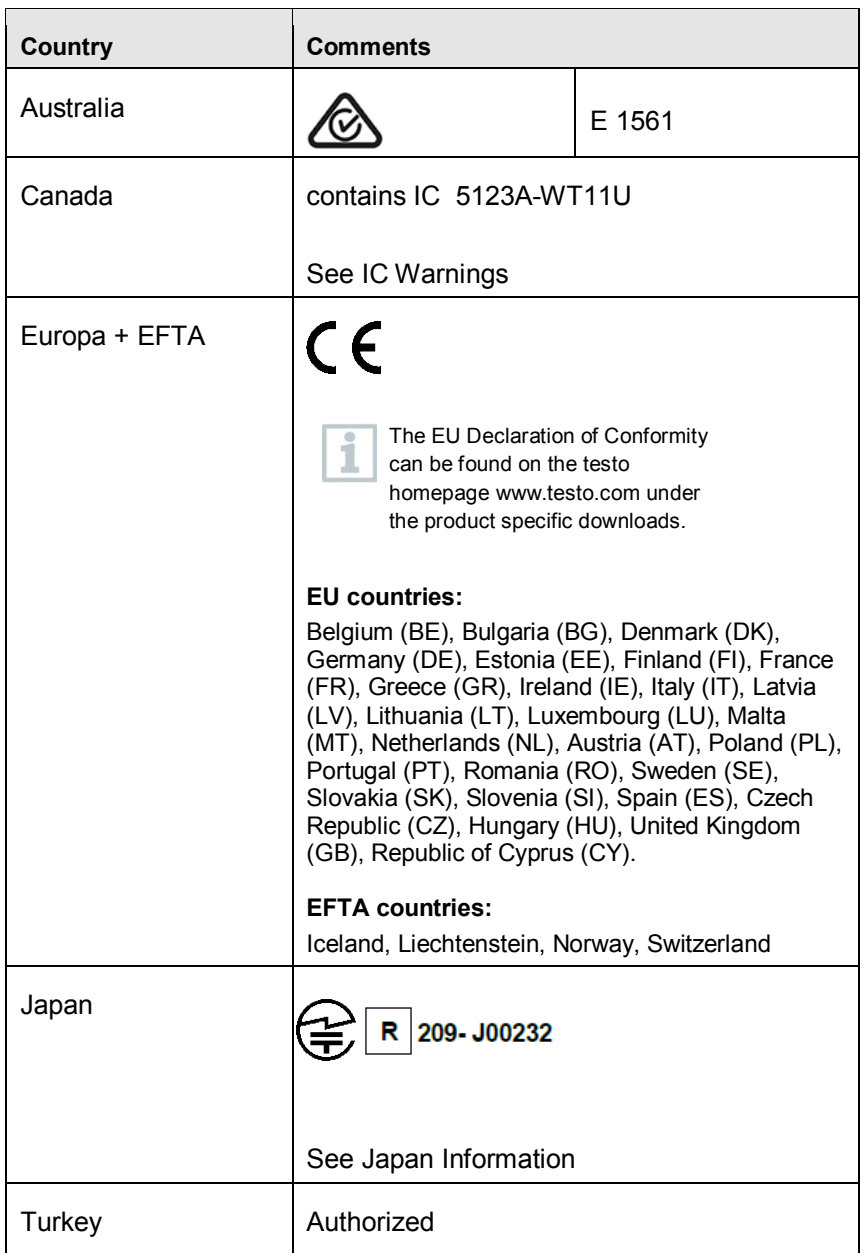

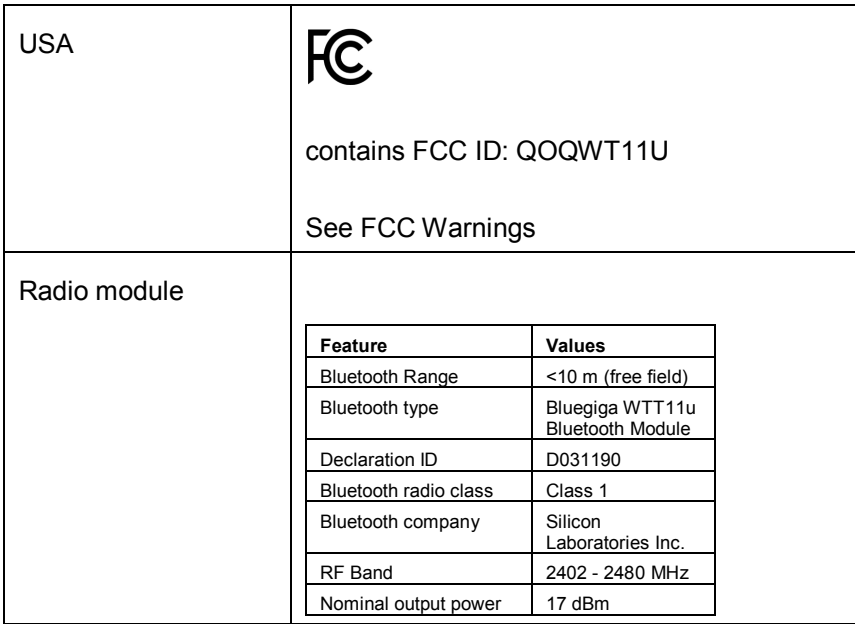

#### IC Warnings

#### **RSS-Gen & RSS-247 statement:**

This device complies with Industry Canada licence-exempt RSS standard(s).

Operation is subject to the following two conditions:

(1) this device may not cause interference, and

(2) this device must accept any interference, including interference that may cause undesired operation of the device.

Le présent appareil est conforme aux CNR d'Industrie Canada applicables aux appareils radio exempts de licence.

L'exploitation est autorisée aux deux conditions suivantes :

(1) l'appareil ne doit pas produire de brouillage, et

(2) l'utilisateur de l'appareil doit accepter tout brouillage radioélectrique subi, même si le brouillage est susceptible d'en compromettre le fonctionnement.

#### Caution: Radio Frequency Radiation Exposure

This equipment complies with IC radiation exposure limits set forth for an uncontrolled environment and meets the IC radio frequency (RF) Exposure Guidelines. This equipment should be installed and operated keeping the radiator at least 20 cm or more away from person´s body in normal use position.

#### Co-Location:

This transmitter must not be co-located or operated in conjunction with any other antenna or transmitter.

#### Attention : exposition au rayonnement de radiofréquences

Cet équipement est conforme aux limites d'exposition aux radiofréquences IC fixées pour un environnement non contrôlé et aux Lignes directrices relatives à l'exposition aux radiofréquences (RF). Cet équipement devrait être installé et utilisé à une distance d'au moins 20 cm d'un radiateur ou à une distance plus grande du corps humain en position normale d'utilisation.

#### Co-location

Ce transmetteur ne peut pas être installé en colocation ou être utilisé avec une autre antenne ou transmetteur, quel qu'en soit le type.

#### FCC Warnings

Information from the FCC (Federal Communications Commission)

#### **For your own safety**

Shielded cables should be used for a composite interface. This is to ensure continued protection against radio frequency interference.

#### **FCC warning statement**

This equipment has been tested and found to comply with the limits for a Class B digital device, pursuant to Part 15 of the FCC Rules. These limits are designed to provide reasonable protection against harmful interference in a residential installation. This equipment generates, uses and can radiate radio frequency energy and, if not installed and used in accordance with the instructions, may cause harmful interference to radio communications. However, there is no guarantee that interference will not occur in a particular installation. If this equipment does cause harmful interference to radio or television reception, which can be determined by turning the equipment off and on, the user is encouraged to try to correct the interference by one or more of the following measures:

- Reorient or relocate the receiving antenna.
- Increase the separation between the equipment and receiver.
- Connect the equipment into an outlet on a circuit different from that to which the receiver is connected.
- Consult the dealer or an experienced radio/TV technician for help.

#### **Caution**

Changes or modifications not expressly approved by the party responsible for compliance could void the user's authority to operate the equipment. Shielded interface cable must be used in order to comply with the emission limits.

#### **Warning**

This device complies with Part 15 of the FCC Rules.

Operation is subject to the following two conditions:

(1) this device may not cause harmful interference, and

(2) this device must accept any interference received,

including interference that may cause undesired operation.

#### **Caution: Radio Frequency Radiation Exposure**

This equipment complies with FCC radiation exposure limits set forth for an uncontrolled environment and meets the FCC radio frequency (RF) Exposure Guidelines. This equipment should be installed and operated keeping the radiator at least 20 cm or more away from person´s body in normal use position.

#### Japan Information

当該機器には電波法に基づく、技術基準適合証明等を受けた特定無線設備を装 着している。

# <span id="page-19-0"></span>**4 Descripción del producto**

# <span id="page-19-1"></span>**4.1. Visión global**

# <span id="page-19-2"></span>**4.1.1. Componentes del producto**

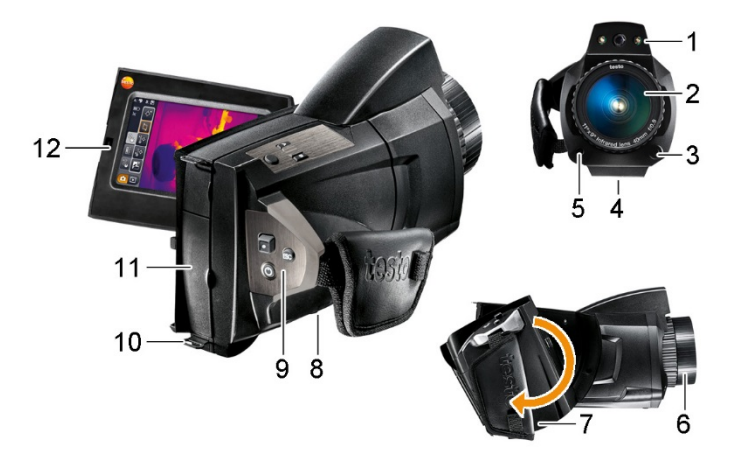

- 1 Objetivo de cámara digital para imágenes visuales y dos power-LEDs para iluminar la imagen.
- 2 Objetivo de cámara de infrarrojos para imágenes termográficas.
- 3 **[Desbloqueo del objetivo]** para liberar el objetivo.
- 4 Rosca (1/4" 20UNC) para sujetar un trípode (parte inferior de la cámara). No utilizar trípodes de mesa: ¡peligro de vuelco!
- 5 Láser (no disponible en todos los países) para marcar el objeto a medir.

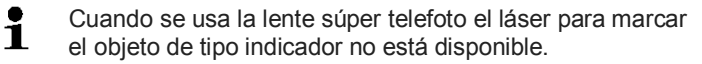

## PRECAUCIÓN

#### **¡Radiación láser! Láser clase 2**

> No mirar directamente al rayo.

6 **Anillo de enfoque** para enfocar manualmente.

## **ATENCIÓN**

### **¡Se puede dañar la mecánica del motor!**

- > Nunca gire el **anillo de enfoque** sin desactivar antes el enfoque automático ( $\mathbf{K}$ ).
- 7 Mango giratorio con asidero de lazo ajustable y correa de sujeción para la tapa del objetivo.
- 8 Compartimento de la batería (parte inferior de la cámara).
- 9 Teclas de manejo (parte trasera y superior de la cámara):

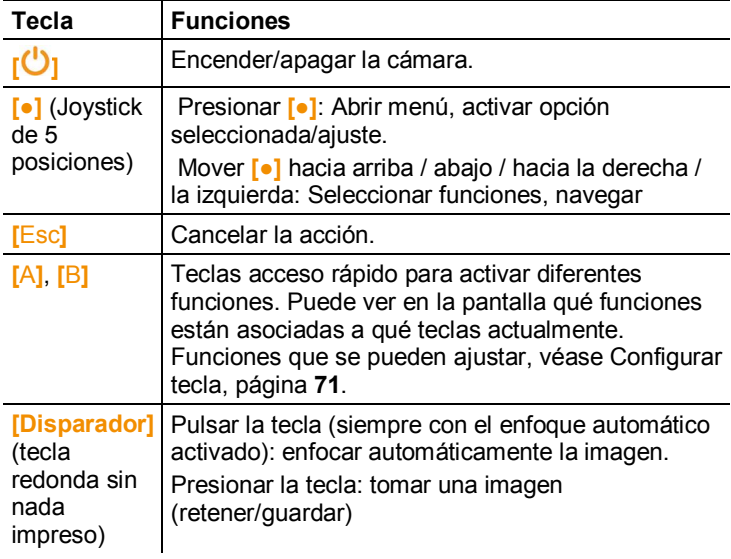

- 10 Dos Ojales de sujeción para la correa -de transporte / correa para llevar al hombro.
- 11 Terminales-interfaces:

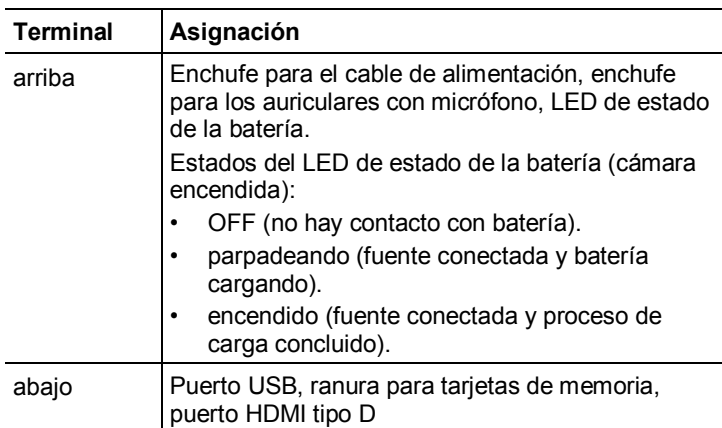

12 Pantalla, abatible 90° y se puede girar 270°.

 $\overline{\mathbf{1}}$ Si la cámara está encendida la pantalla permanecerá activada aunque esté plegada. Para prolongar la duración de la batería se recomienda utilizar las opciones de ahorro de energía. véase [Opciones de ahorro de energía,](#page-71-0) página **[72](#page-71-0)**.

# <span id="page-21-0"></span>**4.1.2. Superficie de la pantalla**

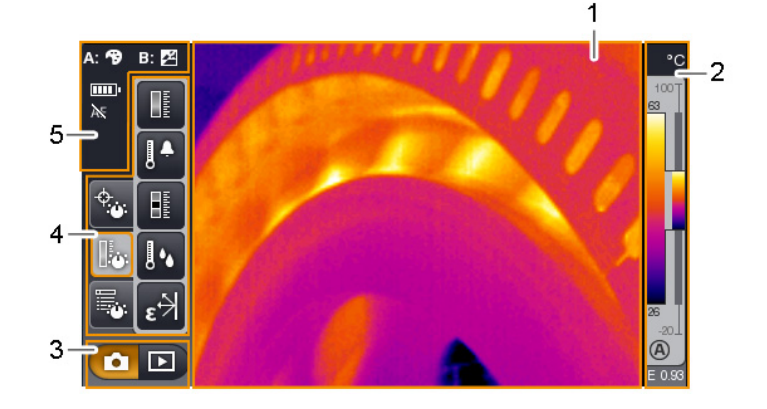

- 1 Visualización de imagen: muestra imágenes reales y de infrarrojo.
- 2 Indicación de escala:

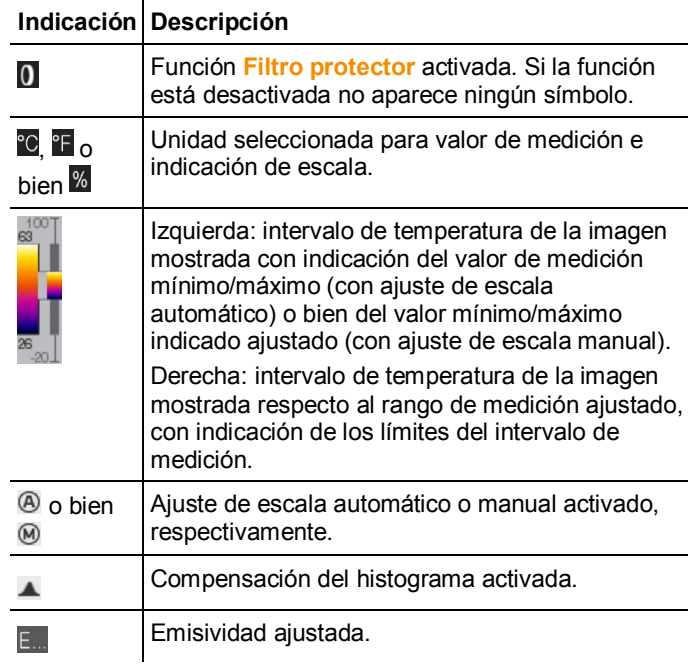

3 Zona de selección modo de cámara:

Botón modo grabación. **De potón modo galería de** imágenes.

4 Zona de menú: La zona de menú está compuesta por 3 pestañas verticales que contienen botones para seleccionar las distintas funciones:

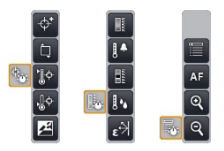

Encontrará información más detallada en [Zona de menú /](#page-37-1)  [pestañas,](#page-37-1) página **[38.](#page-37-1)**

5 Indicadores de estado:

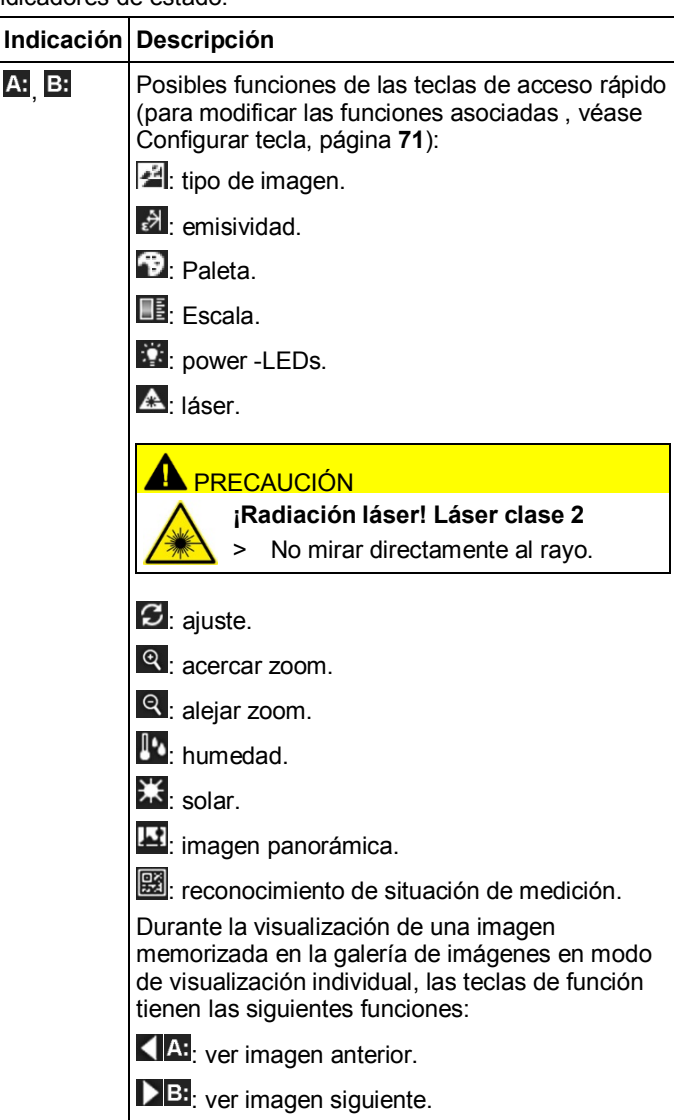

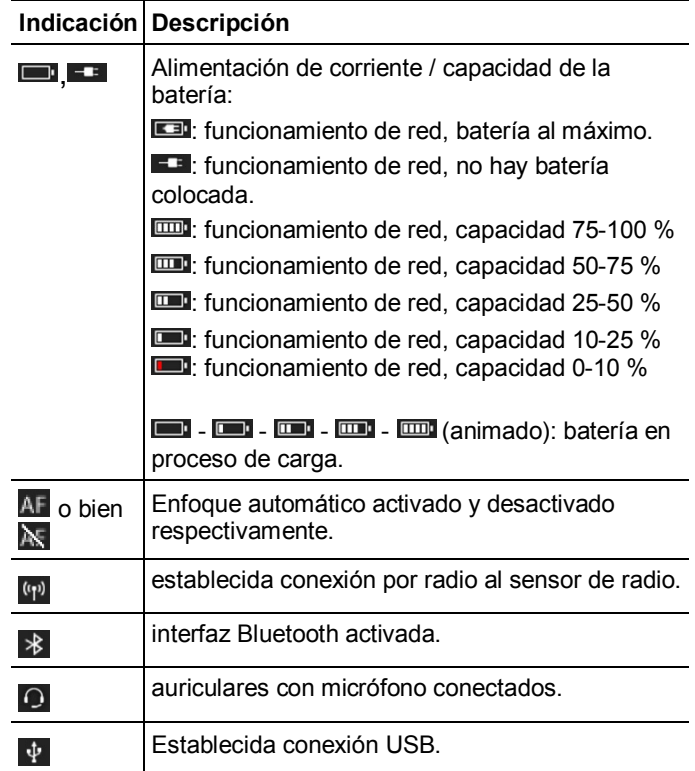

# <span id="page-24-0"></span>**4.1.3. Concepto de manejo**

La cámara se puede utilizar de dos formas diferentes. El manejo mediante **pantalla táctil** ofrece un rápido acceso a las distintas funciones. El manejo mediante **joystick** requiere más pasos pero permite el manejo de la cámara con una sola mano.

### **Manejo mediante el joystick**

Para seleccionar y activar son necesarios dos pasos. Moviendo el joystick ( **[●]** ) hacia arriba / abajo / a la derecha / la izquierda se desplaza por la pantalla el marco de selección de color naranja. La función o el botón seleccionado se activa oprimiendo el joystick.

### **Manejo mediante pantalla táctil**

Para seleccionar y activar sólo es necesario un pasos. La función o el botón deseado se selecciona y activa al mismo tiempo cuando se pulsa con la yema del dedo.

 $\mathbf i$ Pantalla táctil capacitiva. Solo se puede manejar mediante la yema de los dedos (sin guantes) o mediante un puntero conductor.

### **Explicaciones en este documento**

La realización de los ajustes básicos está descrita tanto para el manejo mediante pantalla táctil como para el manejo mediante joystick con todos los pasos, véase [Ajustes básicos,](#page-27-3) página **[28](#page-27-3)**. En los capítulos siguientes sólo se indican las funciones/botones a activar:

- Manejo mediante pantalla táctil: pulsar con la yema del dedo.
- Manejo mediante joystick: primero seleccionar (mover el joystick hacia arriba / abajo / derecha / izquierda) y después activar (presionar joystick).

# <span id="page-25-0"></span>**4.2. Características básicas**

# <span id="page-25-1"></span>**4.2.1. Alimentación de corriente**

La alimentación de corriente del aparato tiene lugar mediante la batería recambiable o la fuente proporcionada.

Si la fuente está conectada, la alimentación de corriente tiene lugar automáticamente a través de la fuente y la batería del aparato se recarga (sólo a temperaturas ambiente de entre 0 y 40 °C).

 $\bullet$ En caso de temperaturas ambiente elevadas, la duración Ť de carga puede prolongarse.

Las baterías también se pueden recargar mediante el cargador externo (accesorio: 0554 8851).

El aparato dispone de una batería de reserva para no perder los datos del sistema en caso de una interrupción del suministro de corriente (por ejemplo durante el cambio de baterías).

# <span id="page-25-2"></span>**4.2.2. Formatos y nombres de archivo**

Todas las imágenes individuales guardadas están compuestas por una imagen IR y una imagen real adjunta.

Las imágenes y los vídeos se guardan según el siguiente esquema: **XXyyyyyy.zzz**

**XX**:

- **IR** para todas las imágenes individuales (estándar)
- **ST** para paquetes compuestos de varias imágenes individuales (tomas con el asistente de imagen panorámica)
- **SQ** Secuencia en formato VMT (tomas con el asistente de secuencia)
- **AA**, **AB**, …, **AZ**, **BA**, **BB**, …: imagen individual de una secuencia en formato VMT (grabaciones con asistente de captura secuencial)

### **yyyyyy**:

• número correlativo de 6 dígitos.

#### **zzz**:

- **bmt** para todas las imágenes (terminación de archivo específica de Testo)
- **vmt** para todos los vídeos (terminación de archivo específica de Testo)

# <span id="page-27-0"></span>**5 Primeros pasos**

# <span id="page-27-1"></span>**5.1. Operaciones previas al uso**

# <span id="page-27-2"></span>**5.1.1. Conectar la batería**

- 1. Abrir la tapa del compartimento de la batería (1).
- 2. Introducir la batería (2) por completo en el compartimento hasta que encaje.

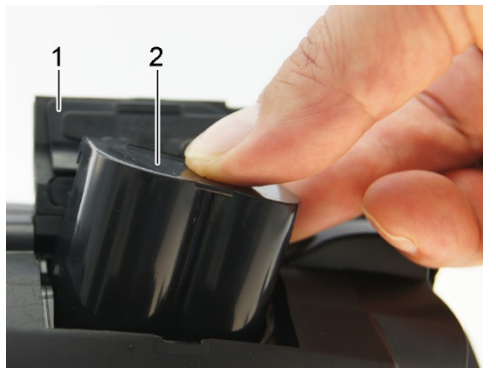

- La cámara se- La cámara se conecta automáticamente.
- 3. Cerrar la tapa del compartimento de la batería.

# <span id="page-27-3"></span>**5.1.2. Ajustes básicos**

- > Desplegar la pantalla y retirar la película protectora.
- Aparecerá la pantalla de bienvenida.
- Al encender la cámara por primera vez: Se abrirán sucesivamente los diálogos **Ajustes regionales** (**Country settings**) y **Ajustar fecha/hora** para la selección del idioma, la unidad de temperatura (°C/°F) y el ajuste de la fecha y la hora.

### **Manejo mediante la pantalla táctil**

- ✓ El diálogo **Ajustes regionales** (**Country settings**) está abierto.
- 1. Pulse el idioma deseado. Si lo necesita puede desplazarse por

la lista mediante  $\Box$  /  $\Box$  para ver más idiomas.

- Junto al idioma seleccionado aparece una marca de verificación.
- 2. Pulsar  $\Box$  para cambiar de unidad.
- La unidad seleccionada aparece en la pantalla arriba a la derecha.
- 3. Pulse OK para confirmar.
- Se abrirá el diálogo **Ajustar fecha/hora**.
- 4. Pulse el botón superior **para abrir la ventana de entrada Hora**.
- 5. Ajustar **Hora** y **Minuto** mediante / .
- 6. Pulse <sup>OK</sup> para confirmar.
- 7. Pulse el botón inferior **Fall** para abrir la ventana de entrada **Fecha**.
- 8. Ajustar **Día, Mes y Año** mediante
- 9. Pulse OK para confirmar.

10. Pulse <sup>OK</sup> para cerrar la ventana de entrada.

> Mantenga **[ ]** pulsado para apagar la cámara.

### **Manejo mediante joystick**

- ✓ El diálogo **Ajustes regionales** (**Country settings**) está abierto.
- 1. Mover **[●]** hacia arriba/abajo para seleccionar el idioma deseado.
- El idioma seleccionado se rodea en naranja.
- 2. Presione **[●]** para confirmar.
- Junto al idioma seleccionado aparece una marca de verificación.
- °C/°F 3. Mover **[●]** hacia la izquierda/hacia arriba para seleccionar .
- 4. Presione **[●]** para modificar la unidad.
- La unidad seleccionada aparece en la pantalla arriba a la derecha.

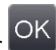

- 5. Mover **[●]** hacia abajo para seleccionar .
- 6. Presione **[●]** para confirmar.
- Se abrirá el diálogo **Ajustar fecha/hora**.
- El botón superior  $\Box$  está seleccionado.
- 7. Presione **[●]** para abrir la ventana de entrada **Hora**.
- 8. Mover **[●]** hacia arriba/abajo para ajustar los valores **Hora** y **Minuto**. Para cambiar de un parámetro a otro mueva **[●]** hacia la izquierda/la derecha .
- 9. Mover **[●]** hacia la izquierda para seleccionar OK
- 10. Presione **[●]** para confirmar y cerrar la ventana de entrada.
- 11. Mover **[●]** hacia abajo para seleccionar el botón inferior .
- 12. Presione **[●]** para abrir la ventana de entrada **Fecha**.
- 13. Mover **[●]** hacia arriba/abajo para ajustar los valores de **Día** , **Mes** y **Año**. Para cambiar de un parámetro a otro mueva **[●]**  hacia la izquierda/la derecha.
- 14. Mover **[●]** hacia la izquierda para seleccionar .
- 15. Presione **[●]** para confirmar y cerrar la ventana de entrada.
- 16. Mover **[●]** hacia la izquierda para seleccionar .
- 17. Presione **[●]** para confirmar y cerrar la ventana de entrada.
- > Mantenga **[ ]** pulsado para apagar la cámara.

## <span id="page-29-0"></span>**5.1.3. Primera carga de la batería**

La cámara se entrega con una batería parcialmente cargada. Antes de usar la cámara por primera vez se debe cargar la batería por completo.

> Acoplar el adaptador del alimentador necesario para la red eléctrica del país en cuestión.

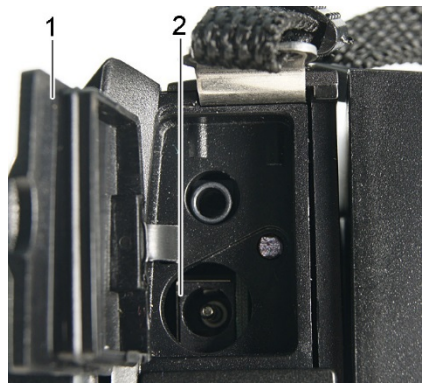

- 1. Abrir la tapa del terminal interfaz (1) superior.
- 2. Conectar la fuente al correspondiente conector (2).
- 3. Conectar el enchufe a la red eléctrica.

La cámara se conecta automáticamente.

 $\overline{\mathbf{1}}$ Al cargar la batería, la cámara se puede dejar encendida o apagada. Esto no influye en la duración del proceso de carga.

- Comienza el proceso de carga de la batería.
- El LED de estado (3) indica el progreso de la carga:
	- LED parpadea: proceso de carga en marcha.
	- LED iluminado: batería cargada, proceso de carga finalizado.
- 4. Cargar la batería por completo; después desenchufar el aparato del alimentador.
- Tras la primera carga de la batería, la cámara está lista para usar.

Las baterías también se pueden recargar en el cargador externo (accesorio: 0554 8851).

<span id="page-30-0"></span>**5.2. Operaciones básicas**

# <span id="page-30-1"></span>**5.2.1. Ajustar el asidero de lazo**

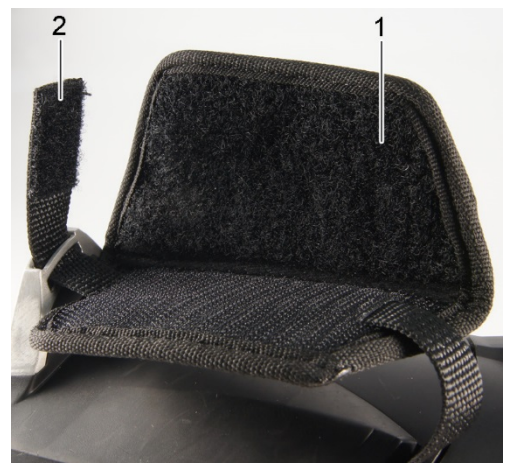

- > Apoyar la cámara sobre su lado izquierdo.
- 1. Desplegar el lado superior del acolchado del asidero de lazo hacia arriba (1).
- 2. Desplegar hacia arriba la correa del asidero de lazo (2).
- 3. Introducir la mano derecha en el asidero de lazo por el lado derecho.
- 4. Aflojar o apretar para ajustar el asidero al tamaño de la mano y cerrar de nuevo la correa del asidero.
- 5. Plegar el lado superior del acolchado del asidero de lazo.

# <span id="page-31-0"></span>**5.2.2. Fijar la tapa del objetivo al asidero de lazo**

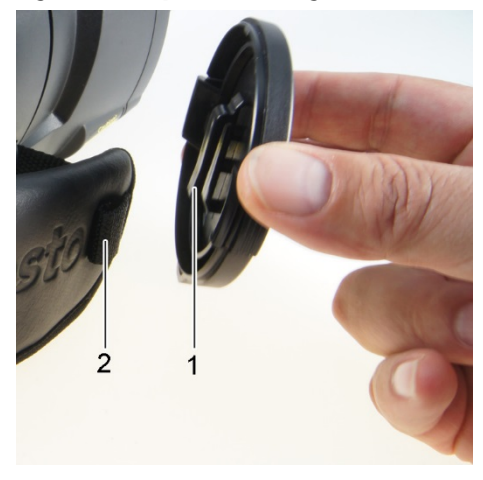

> Pasar el clip de la tapa del objetivo (1) a través del lazo del mango (2).

# <span id="page-31-1"></span>**5.2.3. Girar el mango**

El mango se puede girar en 10 posiciones hasta 180°.

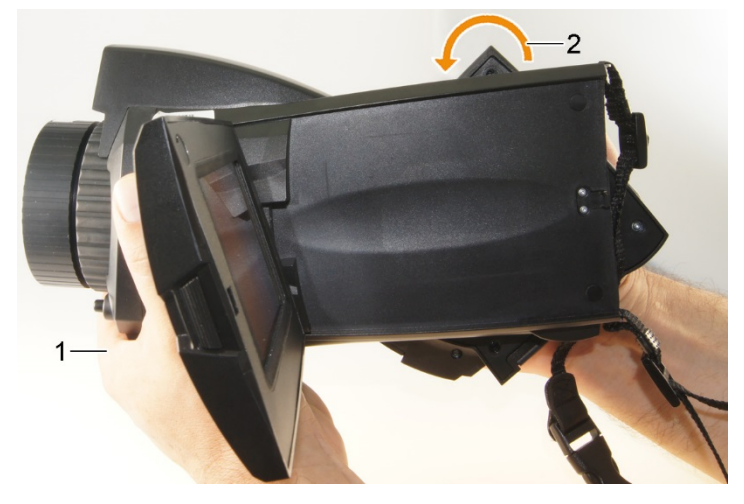

- 1. Introducir la mano derecha en el asidero de lazo.
- 2. Sujetar la cámara con la mano izquierda. Para ello sujetar la cámara por el lado delantero de la carcasa (1).

### **ATENCIÓN**

#### **Daños al detector**

- > No sujetar la cámara por la pantalla desplegable.
- 3. Colocar el mango en la posición deseada girándolo con la mano derecha (2). Para ello empujar hacia abajo con el dedo corazón y anular. Para girar en dirección contraria empujar hacia arriba con la palma de la mano.

## <span id="page-32-0"></span>**5.2.4. Sujeción de la correa para llevar al hombro**

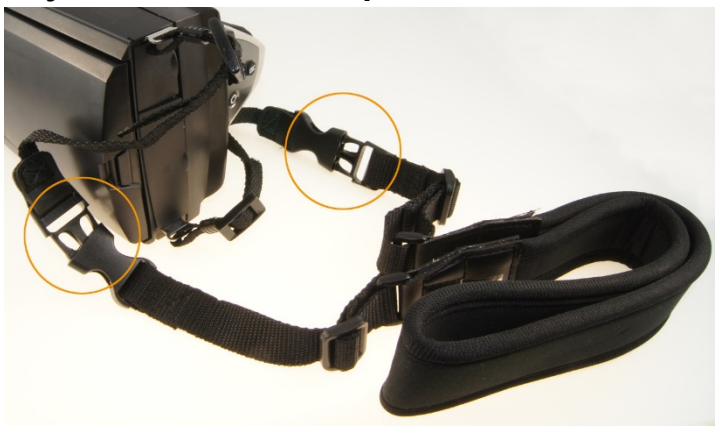

> Conectar los cierres de clip de la correa para el hombro con la correa de transporte de la cámara.

# <span id="page-32-1"></span>**5.2.5. Utilización de la caja para objetivos**

La caja para objetivos (incluida junto al objetivo de recambio) sirve para proteger y transportar el objetivo de recambio. Se puede sujetar mediante mosquetones por ejemplo a una hebilla del pantalón.

Para evitar daños en el objetivo que no se está utilizando tiene que colocarse siempre la tapa de plástico transparente en la parte posterior del objetivo. Compruebe que la cremallera de la caja para objetivos esté bien cerrada.

# <span id="page-33-0"></span>**5.2.6. Introducir la tarjeta de memoria**

- 1. Abrir la tapa del terminal interfaz inferior (1).
- 2. Introducir la tarjeta de memoria (tarjeta SD o SDHC) en la ranura para tarietas (2).

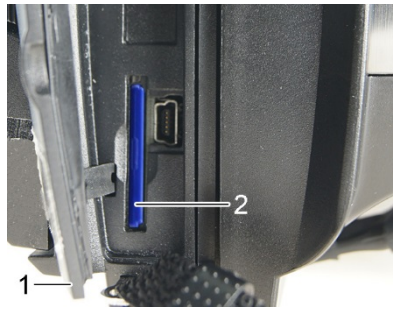

> Para extraer la tarjeta de memoria: Empujar la tarjeta de memoria para soltar el enclavamiento.

# <span id="page-33-1"></span>**5.2.7. Montaje / desmontaje del filtro protector IR**

No es posible la utilización de un cristal de protección IR en Ť combinación con un súper teleobjetivo.

El anillo de enfoque del objetivo tiene una rosca interior para el montaje del filtro protector.

### **Montaje**

> Colocar el filtro protector en el anillo de enfoque del objetivo y girar en el sentido de las agujas del reloj hasta el tope.

#### **Desmontaje**

> Girar el filtro protector en sentido contrario a las agujas del reloj y retirar.

Después del montaje/desmontaje active/desactive la opción **Filtro protector**, véase [Óptica,](#page-71-1) página **[72](#page-71-1)**. **Una configuración incorrecta de esta opción sucederá ninguna compensación de estas desviaciones, que son causadas por la se crea el montaje o desmontaje del cristal protector de la lente. La precisión de medición específica ya no es segura garantizada.**

# <span id="page-33-2"></span>**5.2.8. Cambio de objetivo**

Únicamente se pueden utilizar objetivos que hayan sido ajustado a la correspondiente cámara. El número de serie impreso en el

objetivo tiene que coincidir con el número de serie de la cámara, véase [Óptica,](#page-71-1) página **[72](#page-71-1)**.

> Colocar la cámara sobre una superficie de trabajo estable.

### **Retirar el objetivo**

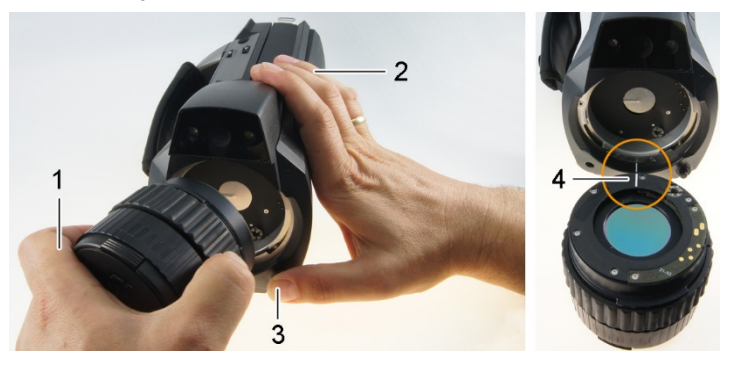

- 1. Sujetar el objetivo con la mano izquierda (1), sujetar la cámara con la mano derecha (2) y presionar el **[desbloqueo de objetivo]** (3).
- 2. Girar el objetivo en dirección contraria a las agujas del reloj y retirar.

Guarde los objetivos que no esté usando siempre en la caja para objetivos (incluida junto al objetivo de recambio).

### **Sujeción del nuevo objetivo**

- 1. Sujetar el objetivo con la mano izquierda (1), sujetar la cámara con la mano derecha (2).
- 2. Hacer coincidir las marcas del objetivo y la cámara (4) e introducir el objetivo en el hueco del objetivo.
- 3. Introducir el objetivo en el hueco hasta el fondo y girar en el sentido de las agujas del reloj hasta que encaje.

# <span id="page-34-0"></span>**5.2.9. Encender/apagar la cámara**

- 1. Retirar la tapa protectora del objetivo.
- 2. Presionar **[ ]**.
- Aparecerá la pantalla de bienvenida. Se mostrará la información del aparato (p.ej. número de serie, denominación de tipo, versión de firmware).
- Se abre la vista de medición. Los valores de medición en el cursor y la escala aparecerán una vez concluida la fase de estabilización. Durante la fase de estabilización aparece un símbolo girando en la pantalla arriba a la derecha.
- La cámara realiza cada 60 s aprox. un ajuste automático. Oirá un sonido como un "clac". La imagen queda congelada durante un momento.
- > Para apagar: Mantener **[ ]** apretado hasta que desaparezca la pregunta de seguridad de la pantalla.
- La cámara se apaga.

## <span id="page-35-0"></span>**5.2.10. Enfocar imagen manualmente**

## **ATENCIÓN**

### **¡Se puede dañar la mecánica del motor!**

- > Nunca gire el **anillo de enfoque** sin desactivar antes el enfoque automático ( $\mathbf{K}$ ).
- > Desactivar el enfoque automático:  **.** . C

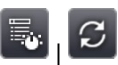

- Aparecerá $\overline{\mathbf{N}}$ .
- > Girar el **anillo de enfoque** del objetivo hasta enfocar bien la imagen.
	- $\ddot{\mathbf{1}}$ Para enfocar, tener en cuenta la correspondiente distancia media, según la lente empleada:
		- Teleobietivo 0.5 m (1.64 ft)
		- Súper teleobjetivo 2 m (6,5 ft)
		- Objetivo estándar 0.1 m (0.33 ft)
		- Objetivo de 25° 0,2 m (0,66 ft)

# <span id="page-35-1"></span>**5.2.11. Enfocar imagen automáticamente**

- > Activar el enfoque automático: | .
	- **AF** Aparece  $AF_y$  se marcha en naranja.
- > Pulsar **[disparador]**.
- La imagen se enfoca automáticamente. La zona a enfocar tiene que estar dentro del marco naranja que aparece al pulsar el disparador.

# <span id="page-35-2"></span>**5.2.12. Registrar (retener/guardar) la imagen**

- 1. Pulsar el **[disparador]**.
- La imagen se congela (imagen fija).
Si se desea guardar la imagen, seleccione mediante directorio de destino deseado, véase [Galería de imágenes,](#page-52-0) página **[53](#page-52-0)**.

- 2. Guardar la imagen: Volver a oprimir el **[disparador]** o pulsar 日 .
- La imagen IR-Bild se guarda y la imagen real se adjunta automáticamente a la imagen IR.
- > No guardar imagen: Pulsar **[Esc]**.

## **6 Utilización del producto**

## **6.1. Zona de menú / pestañas**

El acceso a las distintas funciones tiene lugar a través de la zona de menú. La zona de menú consta de 3 pestañas. Según lo que se seleccione en la pestaña se puede escoger entre diferentes funciones.

A continuación se describen las distintas pestañas y funciones. Encontrará información más detallada sobre las diferentes funciones en los siguientes capítulos.

## **6.1.1. Pestaña Funciones de análisis**

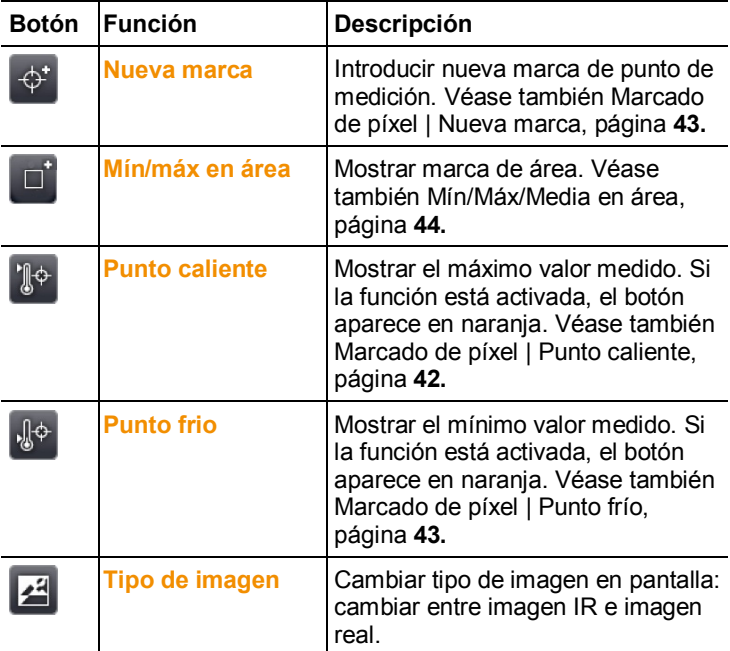

## **6.1.2. Pestaña Escala y funciones de corrección**

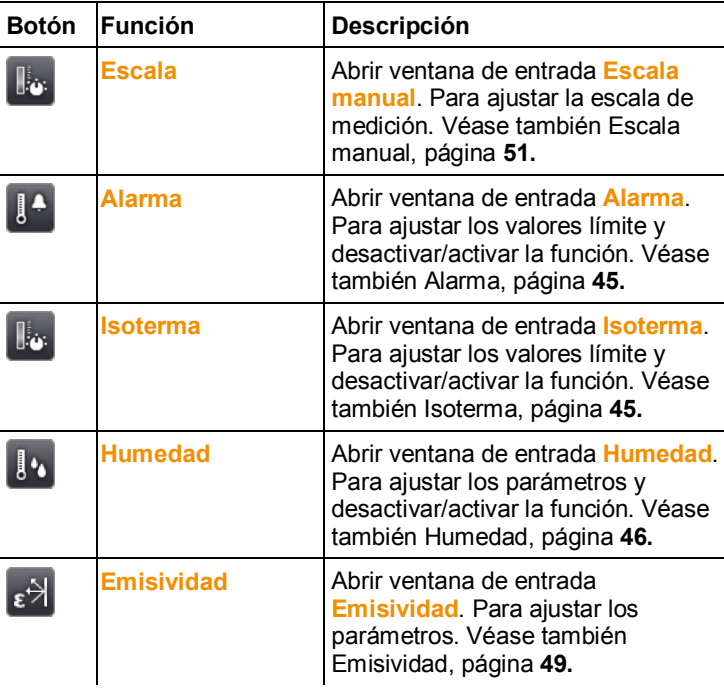

# **6.1.3. Pestaña Menú principal**

Las funciones mostradas en la pestaña difieren en función de la vista seleccionada en el momento.

#### **Vista imagen actual**

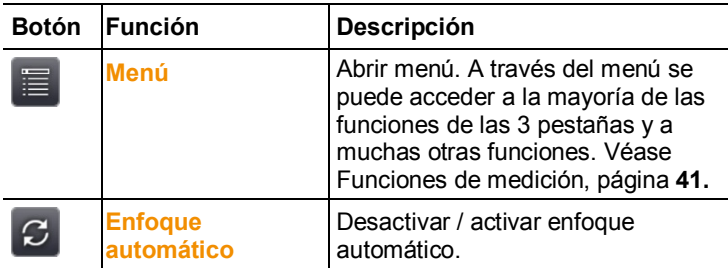

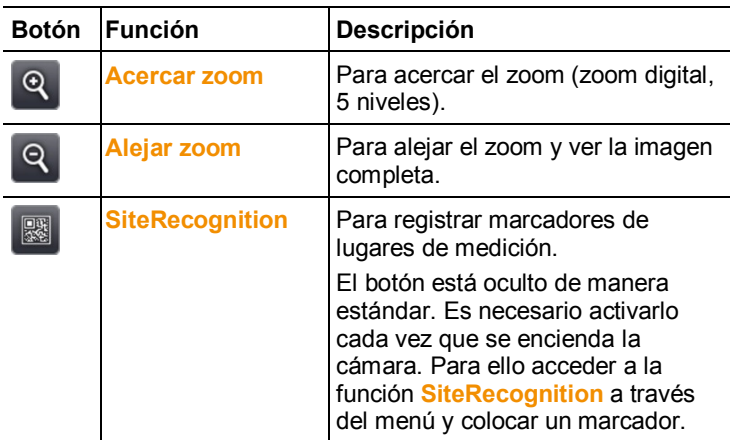

#### **Vista imagen congelada o guardada**

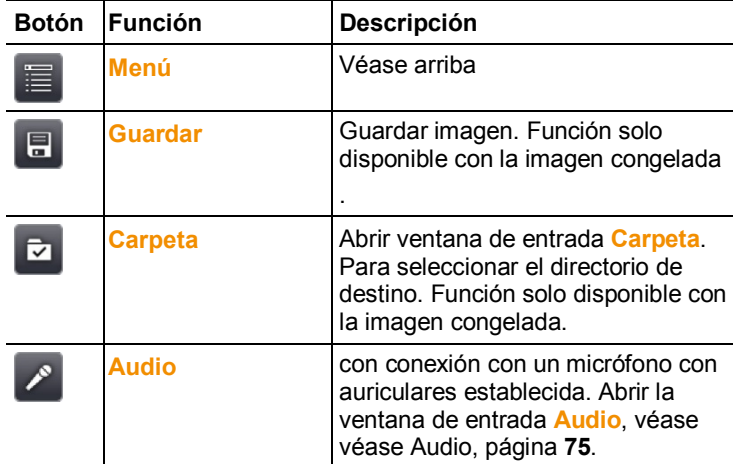

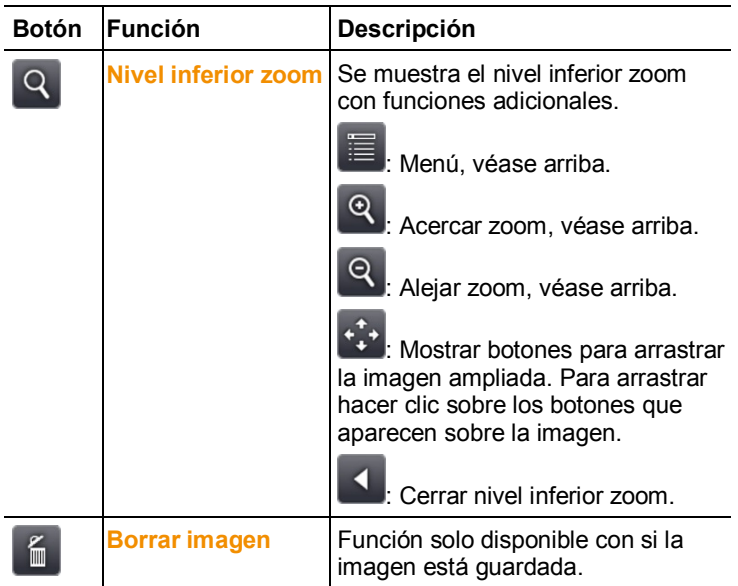

## **6.2. Funciones del menú**

### <span id="page-40-0"></span>**6.2.1. Funciones de medición**

#### **Rango de medición**

Para una mejor adaptación al correspondiente ámbito de aplicación es posible ajustar el rango de medición. Si se selecciona el rango de medición 3 (rango de medición de alta temperatura) la abertura de diafragma disminuye automáticamente para evitar daños en el detector.

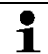

Si se emplea un súper teleobjetivo, no es posible elegir el rango de medición de hasta 1200 °C (2192 °F).

#### **ATENCIÓN**

#### **¡Daños al detector!**

- > En el ajuste de rango de medición 1 y 2: No apuntar con la cámara a objetos a más de 550 °C (1022 °F).
- > En el ajuste de rango de medición de hasta 650 °C (1202 °F): No apuntar con la cámara a objetos a más de 650 °C  $(1202 °F)$ .
- > En el ajuste de rango de medición de hasta 1200 °C (2192 °F): No apuntar con la cámara a objetos a más de 1400 °C  $(2552 °F)$ .

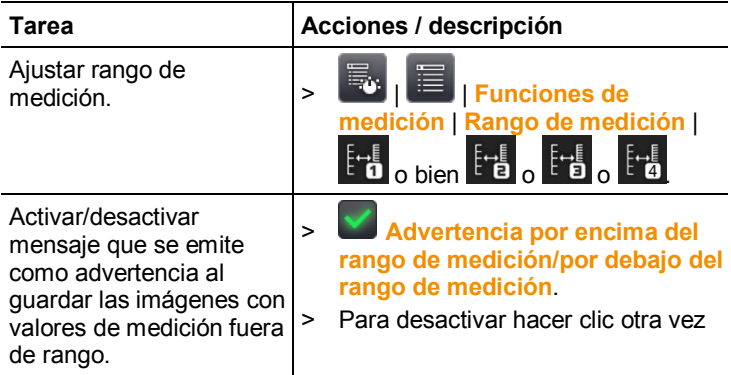

#### <span id="page-41-0"></span>**Marcado de píxel | Punto caliente**

Se puede activar la marca de punto caliente (retículo con indicación del máximo valor medido).

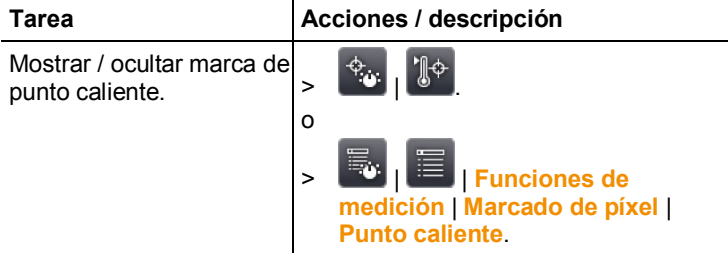

#### <span id="page-42-1"></span>**Marcado de píxel | Punto frío**

Se puede activar la marca de punto frío (retículo con indicación del mínimo valor medido).

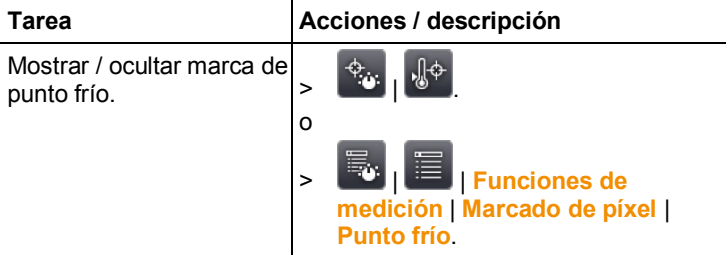

#### <span id="page-42-0"></span>**Marcado de píxel | Nueva marca**

Se pueden mostrar y posicionar libremente hasta 10 marcas del punto de medición (retículo con indicación de valor de medición).

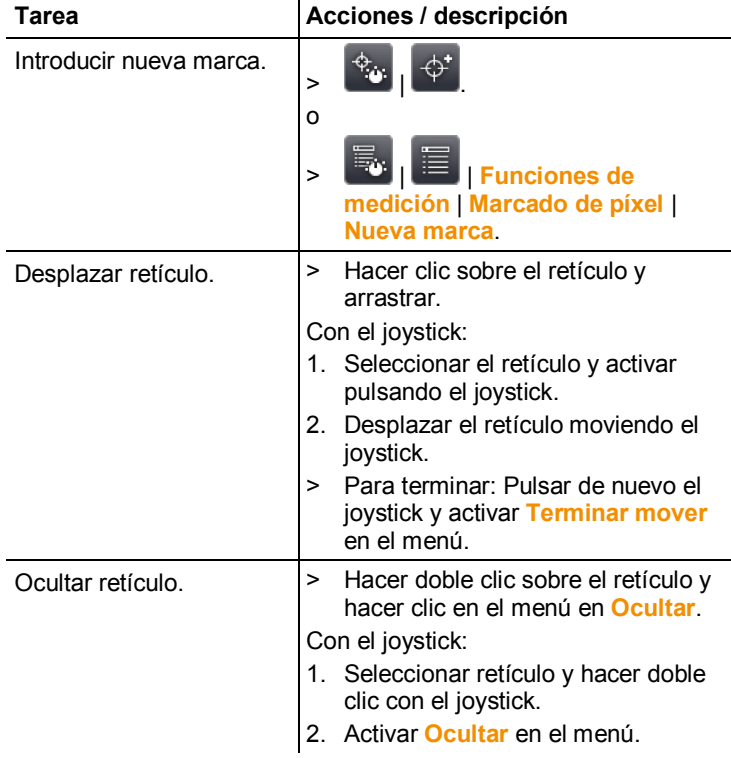

#### <span id="page-43-0"></span>**Mín/Máx/Media en área**

Se puede mostrar y posicionar libremente una marca de área. Es posible mostrar hasta 5 marcas para valores de medición mínimos(**min**), máximos(**máx**) y valores promedios (**avg**) en este área.

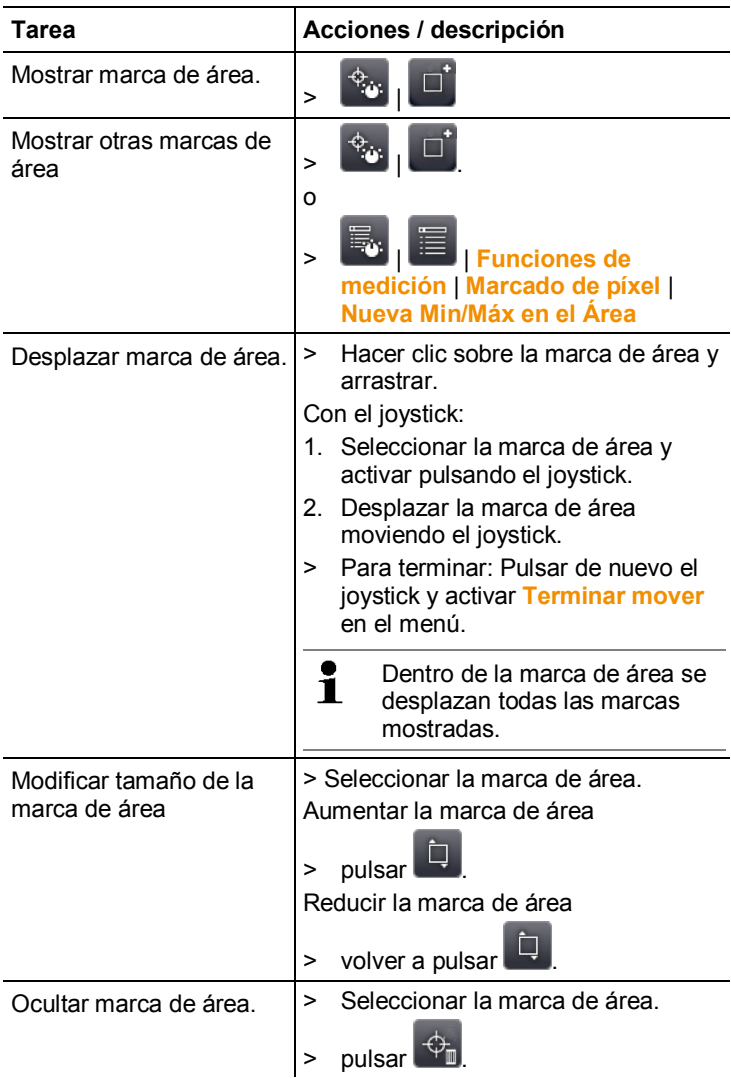

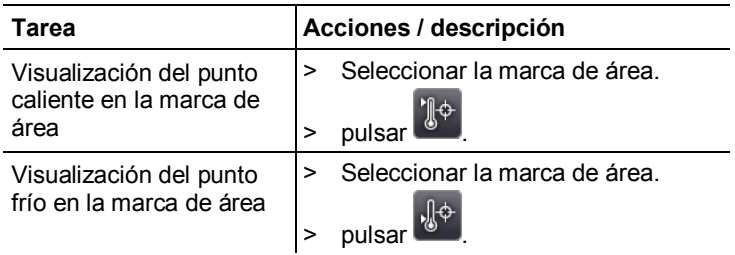

#### <span id="page-44-0"></span>**Alarma**

La función de alarma muestra todos los puntos cuyos valores sobrepasen el máximo de alarma o queden por debajo del mínimo en el mismo color (color de marca de alarma). Véase el ajuste de los colores de alarma en véase [Selección de color,](#page-52-1) página **[53](#page-52-1)**.

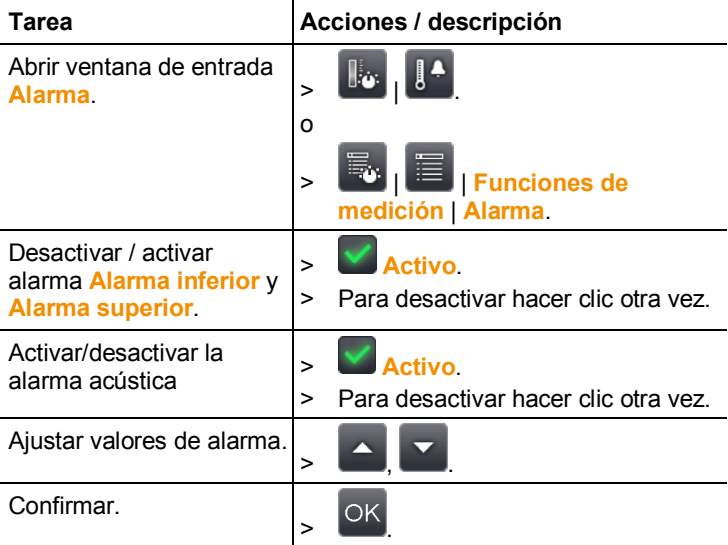

#### <span id="page-44-1"></span>**Isoterma**

La función de isoterma muestra todos los puntos cuyos valores medidos se encuentren entre los límites ajustados en el mismo color (color de isotermas). Para el ajuste del color de isotermas véase [Selección de color,](#page-52-1) página **[53](#page-52-1)**.

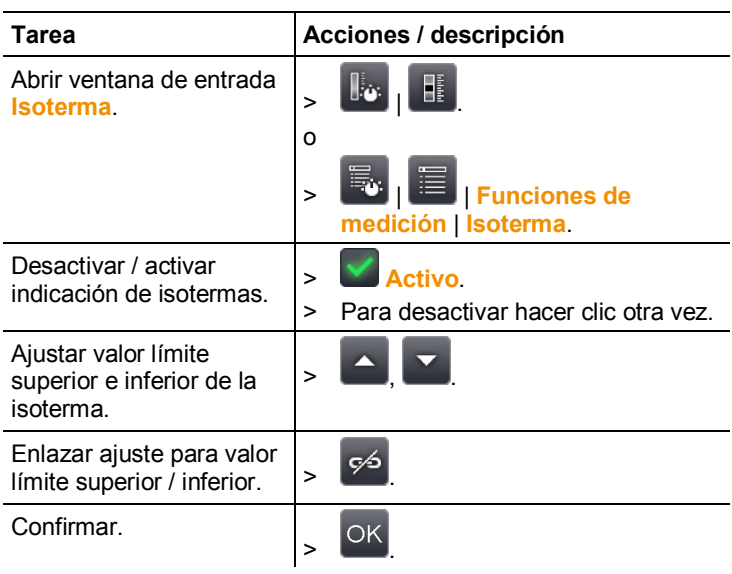

#### <span id="page-45-0"></span>**Humedad**

A partir del valor de temperatura y humedad ambiente introducido manualmente o bien medido por el sensor de humedad de radio opcional, se determina la humedad relativa superficial para cada píxel. Los valores pueden aparecer representados gráficamente en la imagen de humedad. Mediante la paleta de colores es posible determinar qué zonas presentan peligro de formación de moho:

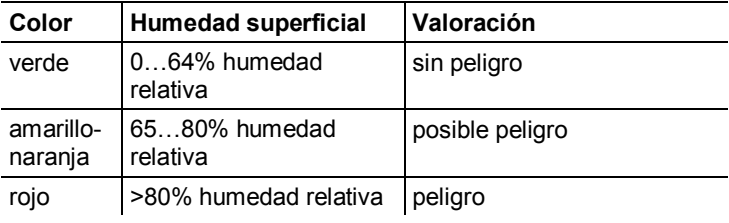

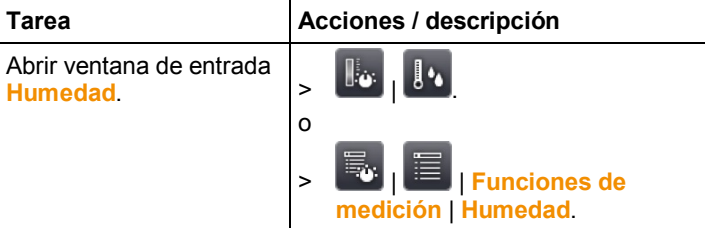

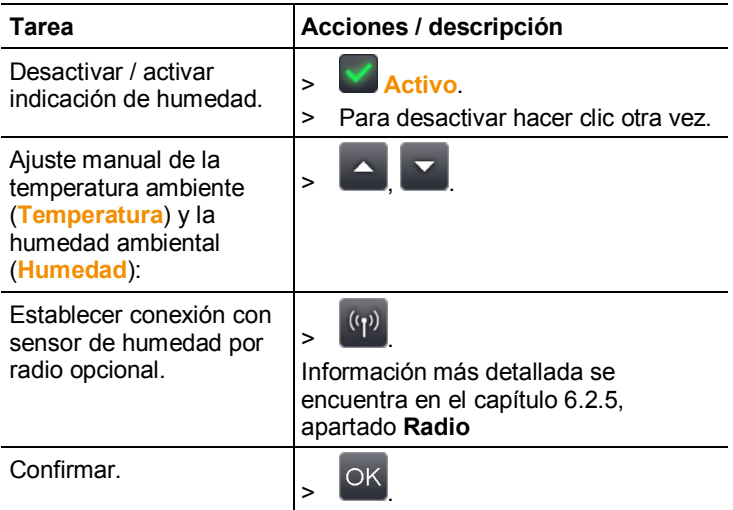

#### **Temperatura ambiental**

La temperatura ambiental puede introducirse manualmente o se activa el sensor interno que mide automáticamente la temperatura ambiental. Este valor de temperatura también puede visualizarse en la pantalla luego de activar **Visualización de la temperatura ambiental**.

 $\overline{\mathbf{1}}$ Una medición más precisa de la temperatura ambiente es posible con la sonda de radio activada

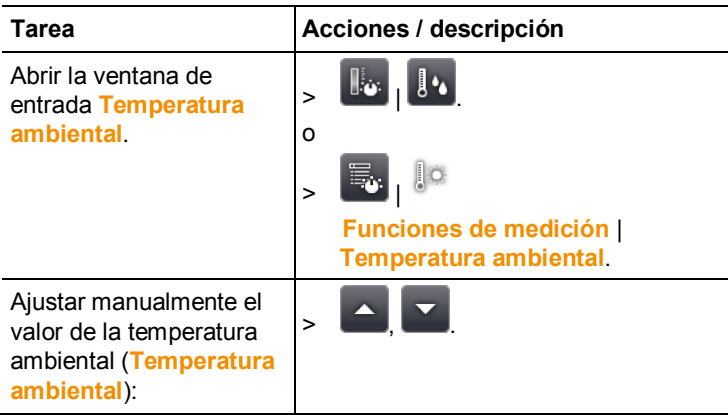

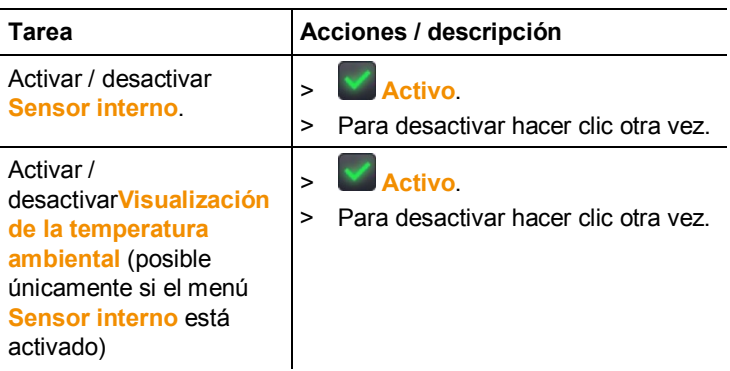

#### **Corrección atmosférica**

Permite corregir pequeñas desviaciones en la medición originadas por una elevada humedad ambiental o una gran distancia al objeto de medición. Para ello es necesario introducir parámetros de corrección.

Si la cámara está conectada con un sensor opcional de humedad por radio, se toman automáticamente sus valores de temperatura y humedad ambiental. Para la conexión con un sensor de humedad por radio . Para la conexión con un sensor de humedad por radio encontrará más información en el capítulo 6.2.5, apartado Radio.

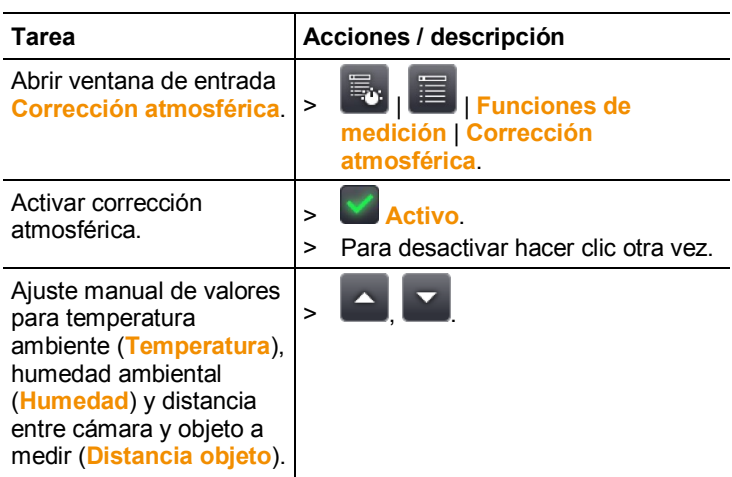

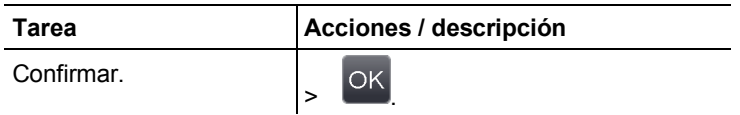

#### **Solar**

La función solar se puede utilizar para detectar y documentar errores en instalaciones fotovoltaicas. Para la documentación se puede introducir la intensidad de la radiación solar medida con un aparato independiente. Este valor se guarda junto con la imagen IR.

Si esta función está activada se muestra el valor de la intensidad de radiación introducido en la pantalla (arriba a la izquierda).

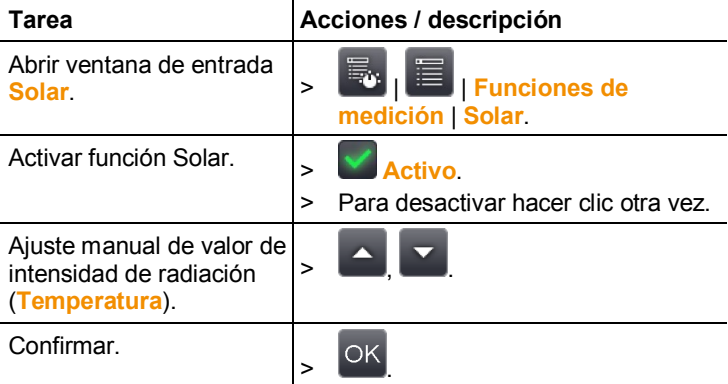

#### <span id="page-48-0"></span>**Emisividad**

Se puede escoger entre una emisividad personalizada y 8 materiales con un valor emisividad guardado fijo. La temperatura reflejada (RTC) se puede ajustar individualmente.

Indicaciones sobre la emisividad.

La emisividad describe la capacidad de un cuerpo de emitir radiación electromagnética. Esta es específica de cada material y debe adaptarse para obtener unos buenos resultados de medición.

Los materiales no metálicos (papel, cerámica, escayola, lacas y pinturas), los plásticos y alimentos tienen una emisividad elevada, lo cual significa que la temperatura superficial se puede medir muy bien mediante infrarrojos.

Los metales y óxidos metálicos no son especialmente adecuados para las mediciones IR ya que, debido a su emisividad reducida y poco homogénea, dan lugar a resultados relativamente inexactos. Una solución es la aplicación sobre el objeto a medir de

recubrimientos que aumentan la emisividad como por ejemplo pinturas o cinta adhesiva de emisión (accesorio 0554 0051).

En la siguiente tabla encontrará valores típicos de emisividad de materiales importantes. Estos valores sirven como orientación para los ajustes personalizados.

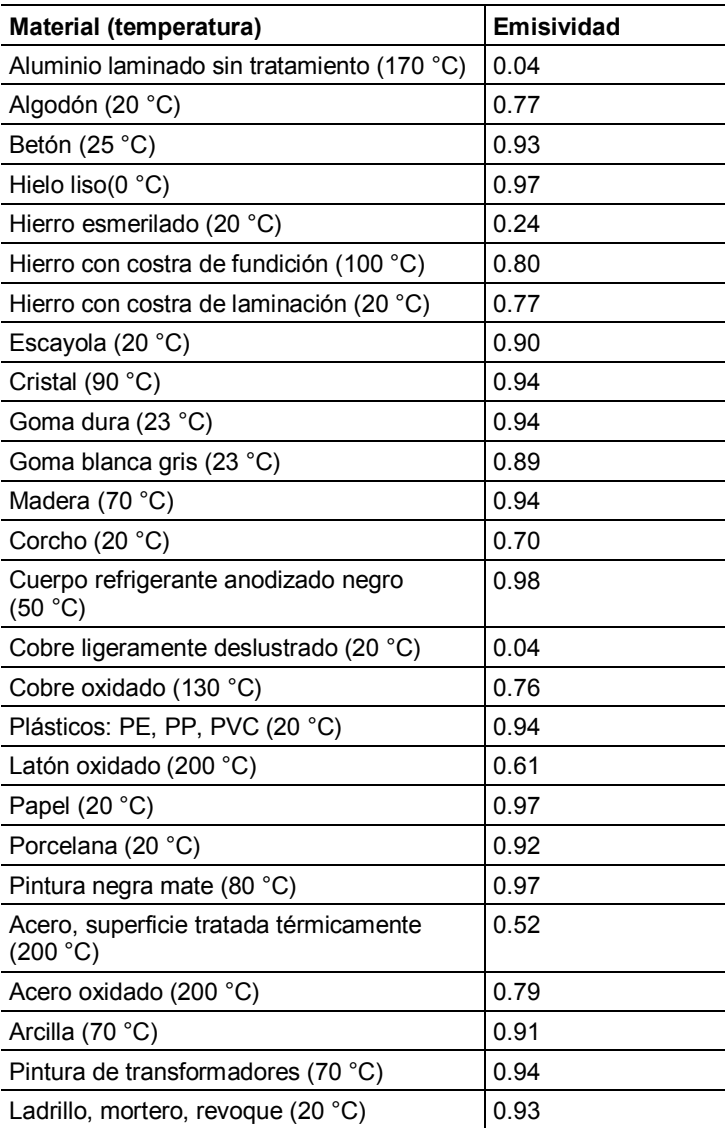

Indicaciones sobre temperatura reflejada.

Con ayuda de este factor de corrección se elimina la reflexión a causa de la baja emisividad y de esta manera se mejora la exactitud de las mediciones de temperatura de aparatos infrarrojos. En la mayoría de los casos la temperatura reflejada coincide con la temperatura ambiente. Sólo en caso de que en las cercanías del objeto a medir haya objetos con una fuerte radiación y una temperatura muy elevada (p.ej. hornos o máquinas) se deberá determinar (p.ej. mediante un termómetro de globo), y utilizar, el dato de temperatura irradiada por estas fuentes de calor. La influencia de la temperatura reflejada en objetos con emisividad alta es muy reducida.

Con ayuda del software del ordenador se pueden introducir  $\blacksquare$ en el aparato otros materiales de una lista determinada.

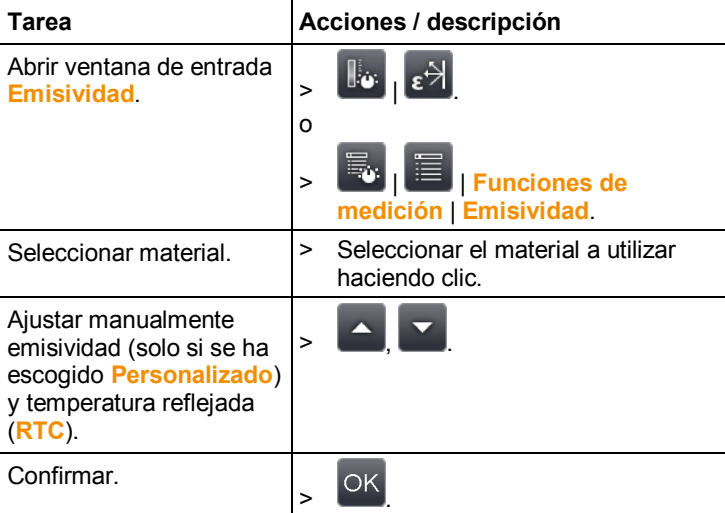

#### <span id="page-50-0"></span>**Escala manual**

Se puede optar por el escalado manual en lugar de la escala automática (ajuste continuo y automático de los valores máximos y mínimos actuales). Los límites de la escala tienen que estar dentro del rango de medición activado rango de medición (ver capítulo 6.2.1).

El modo seleccionado aparece en la pantalla abajo a la derecha.  $\omega$  escala manual,  $\omega$  escala automática.

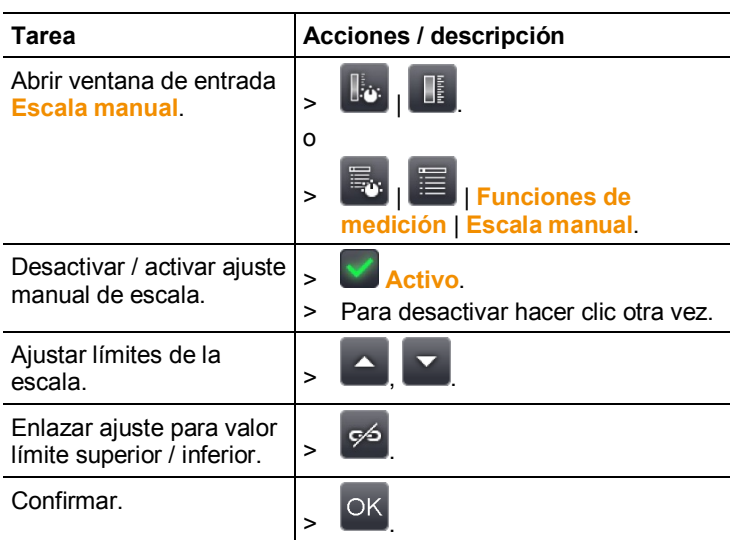

## **6.2.2. Opciones de visualización**

#### **Paleta**

Se puede escoger entre 10 paletas de color predefinidas para la visualización de imágenes IR.

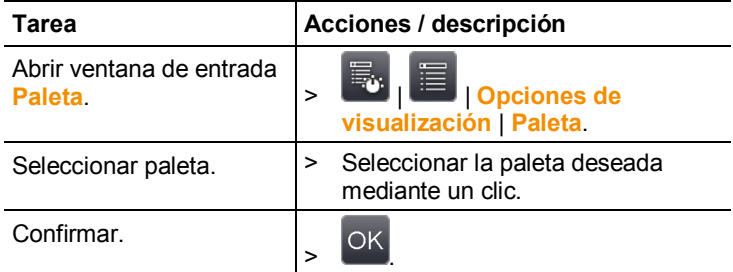

#### **Compensación del histograma**

La compensación del histograma aumenta el contraste mediante el ajuste de la paleta de color a la distribución de temperatura actual especialmente en escenas con un gran rango de temperaturas (p.ej. en mediciones de alta temperatura).

Si la compensación del histograma está activada, los i. colores dentro de la escala ya no están distribuidos linealmente entre el valor mínimo y máximo de la escala. Por este motivo no es fácil deducir la temperatura del color.

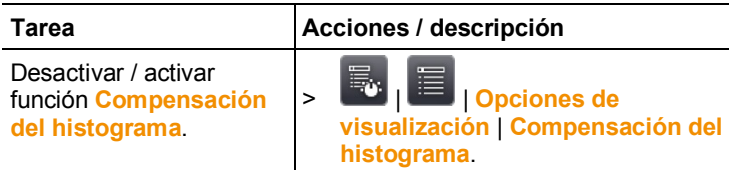

#### <span id="page-52-1"></span>**Selección de color**

Se pueden ajustar los colores a utilizar para las funciones de medición **Isoterma** y **Alarma**.

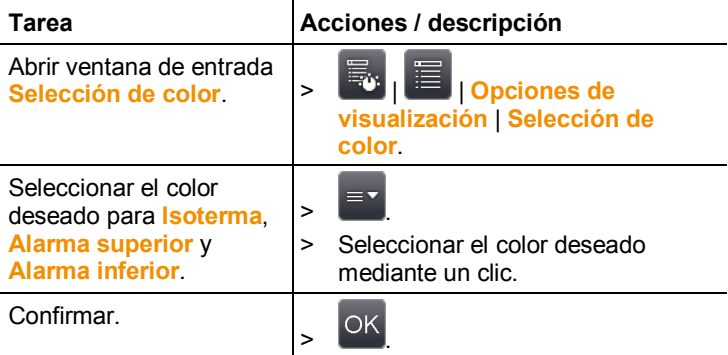

### <span id="page-52-0"></span>**6.2.3. Galería de imágenes**

En la galería de imágenes se pueden ver y analizar las imágenes guardadas. Se pueden crear carpetas nuevas para guardar nuevas imágenes.

Se pueden escuchar los comentarios en formato de audio, añadirlos o modificar los existentes. Las imágenes con comentarios en formato audio van marcadas con el siguiente  $sim$ holo:  $\bigcirc$ 

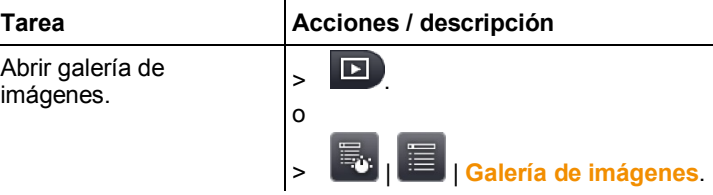

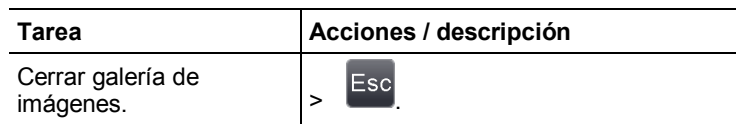

#### **Navegación por la página de vista general**

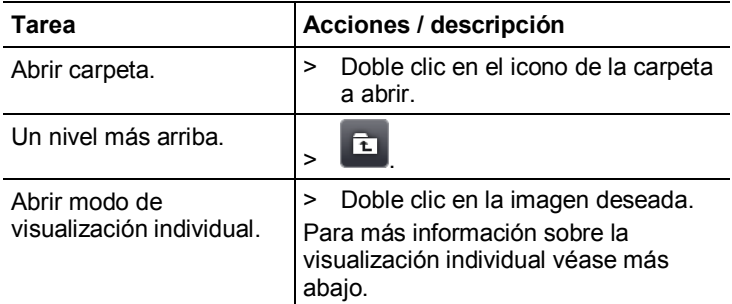

#### **Acciones en la página de vista general**

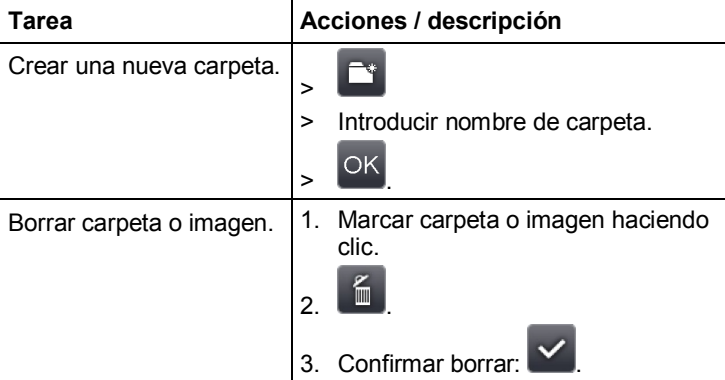

#### **Navegación por la visualización individual**

✓ La visualización individual tiene que estar conectada. Véase arriba

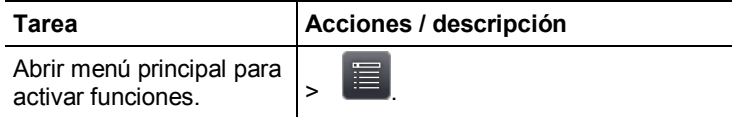

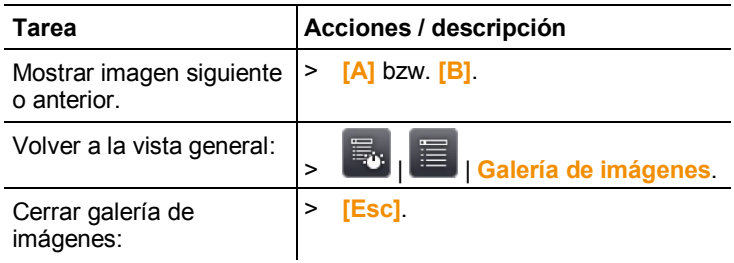

### **Acciones en la visualización individual**

✓ La visualización individual tiene que estar conectada. Véase arriba

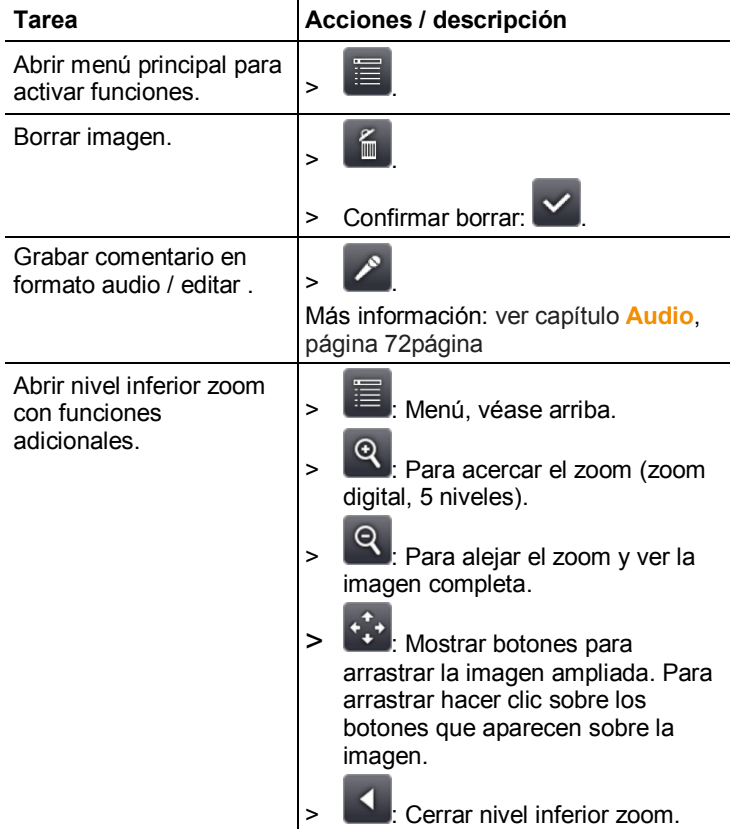

## **6.2.4. Asistentes**

#### **Captura secuencial (opcional)**

El asistente de captura secuencial permite tomar una secuencia de imágenes.

 $\mathbf{i}$ Esta función está disponible de manera opcional (artículo nº 0554 8902) y hay que activarla previo uso si no se encargó la función directamente al comprar la cámara.

Activar función (solo en caso de pedido posterior a la compra):

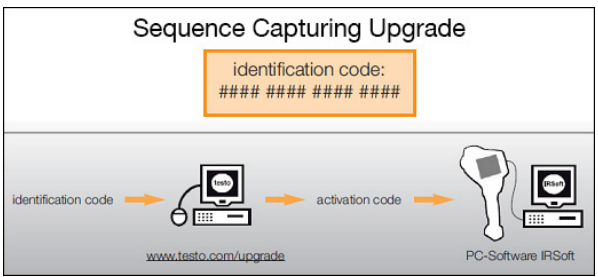

Recibirá un sobre con un código de acceso (identification code) que deberá introducir en la página web www.testo.com/upgrade.

Una vez introducidos todos los datos necesarios se genera un código de activación (activation code) que le permitirá activar la función a través del programa IRSoft. Tenga en cuenta los requisitos de instalación y la descripción de los pasos a seguir que encontrará en la página web y en el e-mail que recibirá.

#### $\ddot{\mathbf{1}}$ Las secuencias se pueden guardar en diferentes formatos: • Archivos BMT:

secuencia de archivos de imagen individuales (imágenes térmicas) guardada en una carpeta, el nombre de la carpeta comienza por **SQ**. Las marcas de imagen (puntos de medición, líneas de perfil) colocadas antes de la toma de la imagen se guardan conjuntamente como datos de imagen y no se pueden modificar ni borrar a posteriori.

Las distintas imágenes térmicas de la secuencia se pueden ver y analizar.

• Archivos VMT (vídeo completamente radiométrico): archivo de vídeo con datos de imagen, valores de medición y marcas de imagen; el nombre del archivo comienza por **SQ**.

Los archivos guardados se pueden reproducir en IRSoft y se pueden analizar a posteriori introduciendo o modificando marcas de imagen en el desarrollo temporal.

La velocidad de reproducción (fotogramas por segundo) corresponde a la frecuencia de vídeo de la cámara siempre y cuando el entorno del sistema soporte esta frecuencia (véase requisitos del sistema), como máximo en cualquier caso 25Hz.

Si están activadas las funciones **Humedad** y/o **SuperResolution**, se desactivarán al iniciar el asistente de secuencias. Una vez se cierra el asistente de captura secuencial se vuelven a activar dichas funciones.

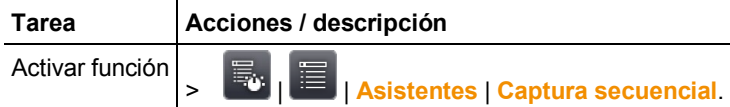

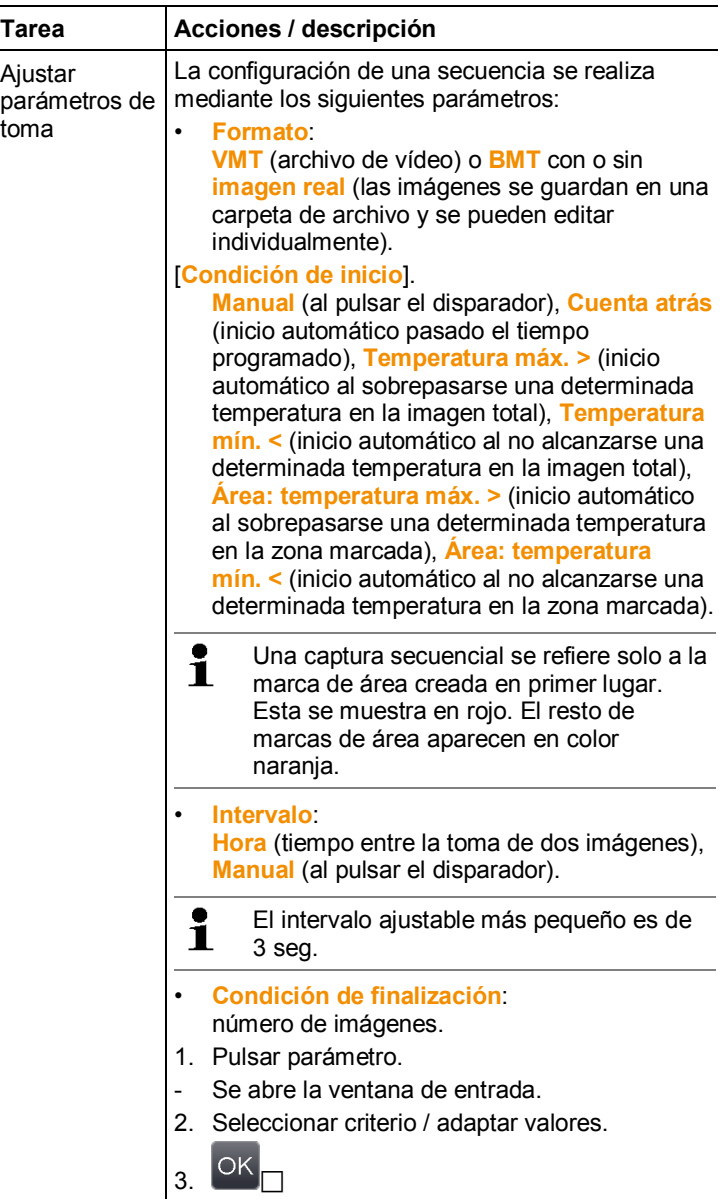

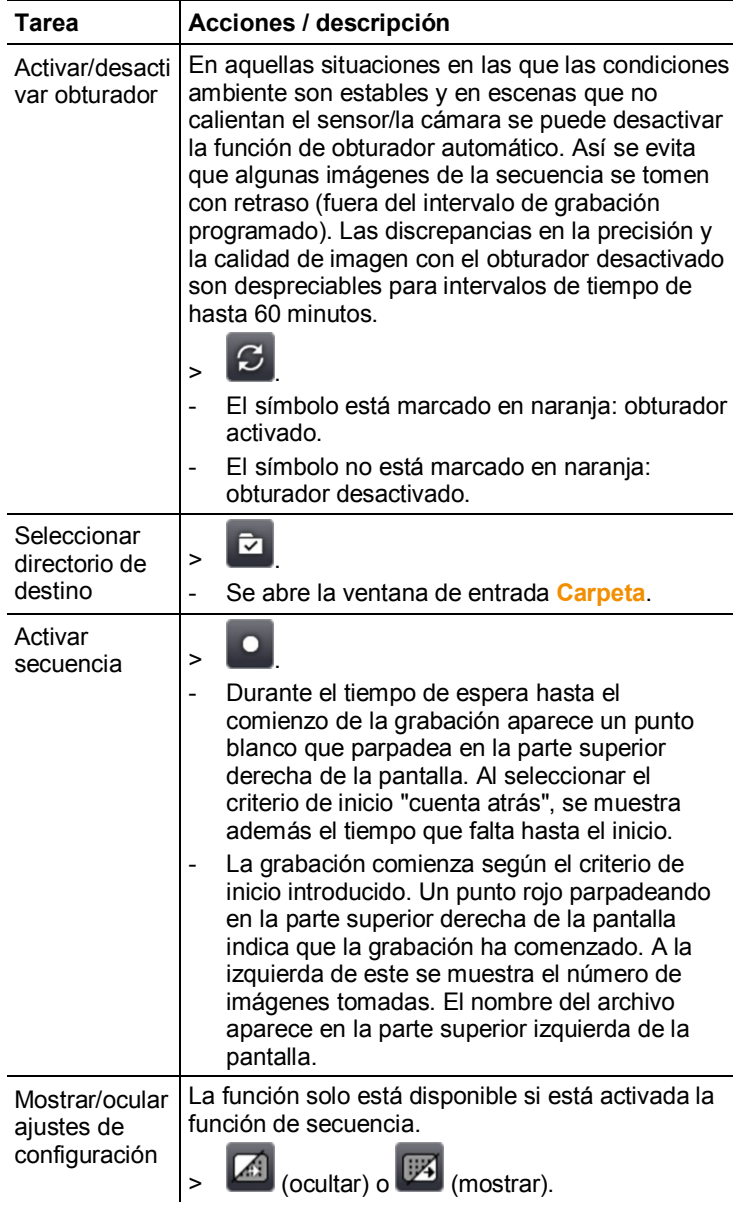

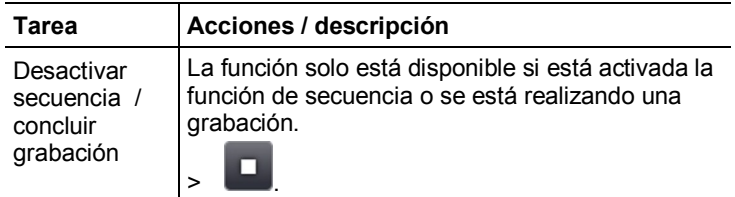

#### **Imagen panorámica**

Mediante el asistente de imagen panorámica es posible crear una imagen panorámica a partir de hasta 3 imágenes individuales. El asistente ayuda a la toma de las imágenes individuales y se asegura de que haya una zona de intersección suficiente para la posterior creación de la imagen panorámica con el programa de ordenador.

Tenga en cuenta lo siguiente cuando active la función.

Al activar esta función la escala pasa a modo manual y se fija el rango de temperaturas existente en ese momento. Dicho rango de temperaturas puede ser insuficiente para el panorama total. Recomendación:

> Examinar el objeto completo de la imagen panorámica para determinar el rango de temperaturas necesario (valor máximo/mínimo). Poner la escala en manual y ajustar los límites de la escala, véase [Escala manual,](#page-50-0) página **[51](#page-50-0)**.

Al acceder al asistente de imagen panorámica se desactiva automáticamente la función **SuperResolution** si está activada. En tal caso la función se activa de nuevo al cerrar el asistente.

Obsérvense los siguientes aspectos para la toma de las imágenes individuales:

- Tenga en cuenta los siguientes aspectos para la toma de  $\bullet$ ĭ las imágenes individuales:
	- > Girar la cámara sin mover la muñeca hacia arriba ni abajo. A ser posible utilizar un trípode.

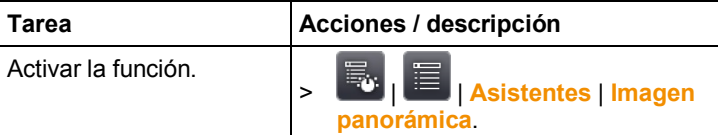

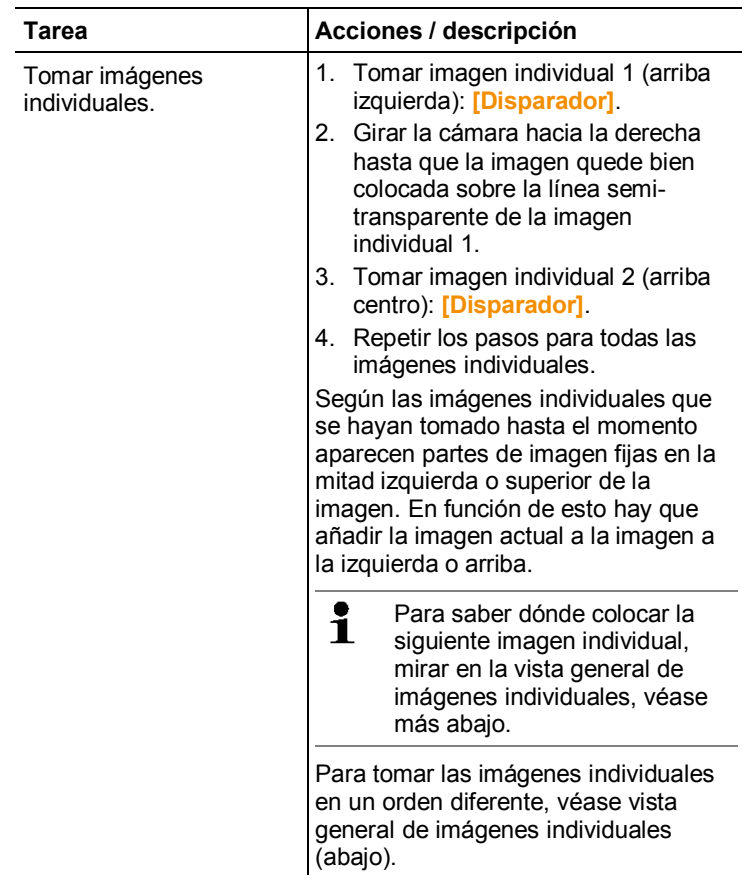

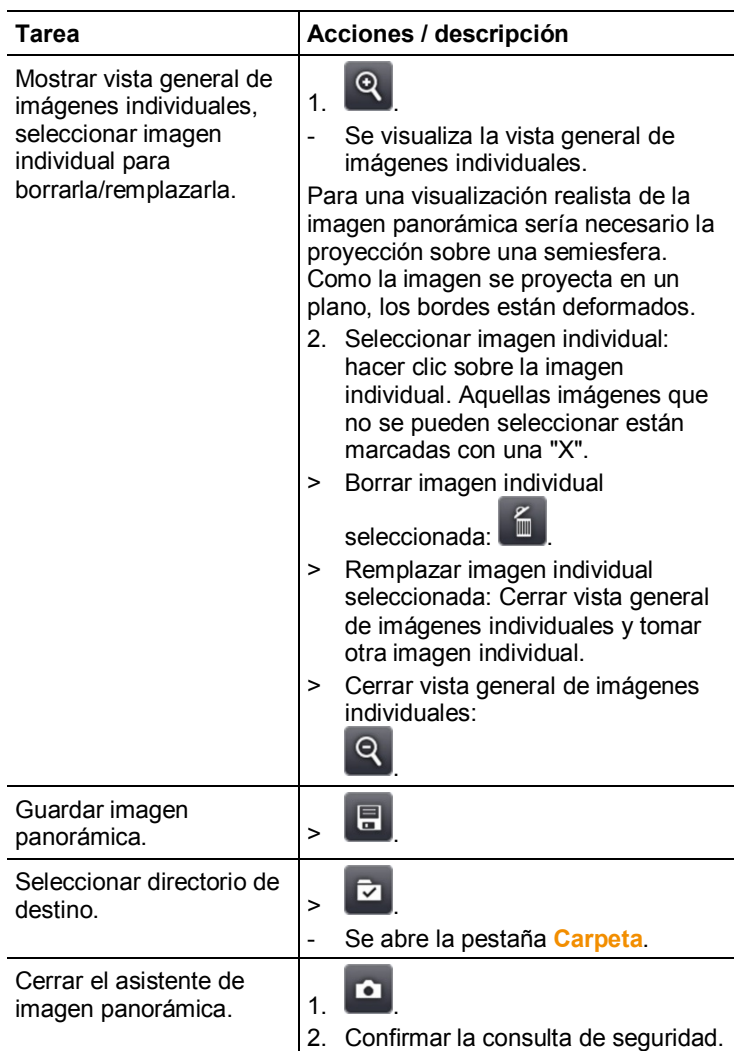

#### **SiteRecognition**

Con el programa de ordenador se pueden crear marcadores para caracterizar una situación de medición de manera inequívoca. Al registrar un marcador con la cámara digital integrada, las imágenes guardadas posteriormente se asocian automáticamente a la correspondiente situación de medición (la imagen asociada se guarda automáticamente junto con la imagen tomada). Para crear

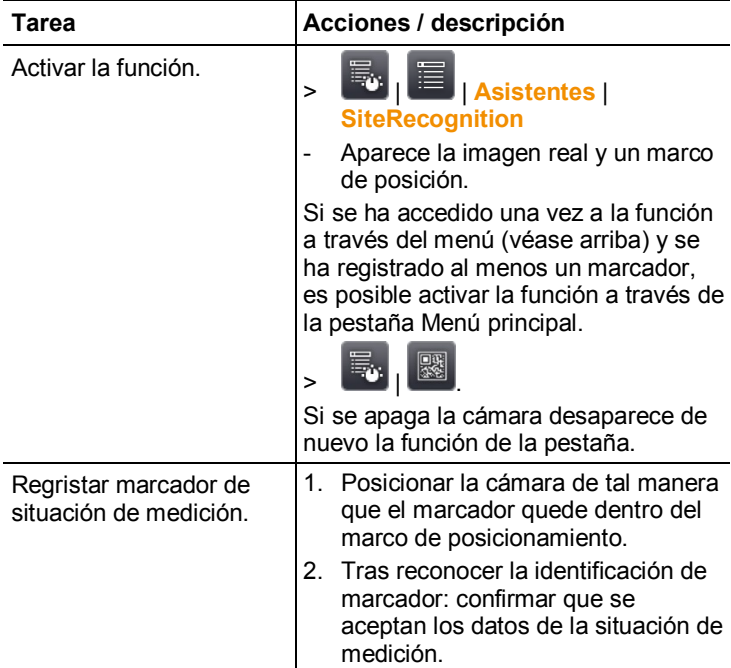

marcadores, transferir información de datos de situaciones de medición y copiar las imágenes al ordenador, véase el manual del programa de ordenador.

#### **FeverDetection**

Principalmente, en el menú **FeverDetection** se activa automáticamente la paleta de grises. Además se visualiza una marcación de rango en el centro de la imagen térmica en vivo. Dentro de esta marcación de rango se muestra el HotSpot automáticamente.

El asistente **FeverDetection** registra el punto más caliente de una persona y lo compara con un valor medio progresivo de la persona anterior.

En caso de una divergencia (la diferencia de la divergencia puede ajustarse manualmente en el punto del menú Tolerancia) con respecto a este valor medio, la cámara termográfica activa una alarma acústica y visual.

El valor medio progresivo puede calcularse a través de dos modos diferentes:

#### $\mathbb{R}$ **Modo manual**

El valor medido de la persona se incluye en el valor medio tan pronto se lleve a cabo una confirmación manual pulsando el botón.

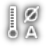

#### **Modo automático**

La cámara termográfica reconoce una persona gracias a la detección facial integrada. Tan pronto la cámara termográfica reconozca a la persona, el valor medido se calcula y se incluye en el valor medio.

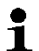

Las temperaturas calculada de la cámara termográfica son menores a la verdadera temperatura corporal de la persona ya que la cámara termográfica solo puede medir las temperaturas superficiales.

La cámara termográfica no puede emplearse para ejecutar diagnósticos de fiebre. Esta compara la temperatura superficial de todas las personas e indica si una persona tiene una temperatura corporal elevada.

El menú **FeverDetection** contiene los siguientes puntos de submenú:

#### *Escala manual*

En la escala manual se adapta la escala manualmente. De este modo se visualizan mejor las diferencias de la temperatura. Al abrir el asistente, la escala está definida principalmente de forma automática.

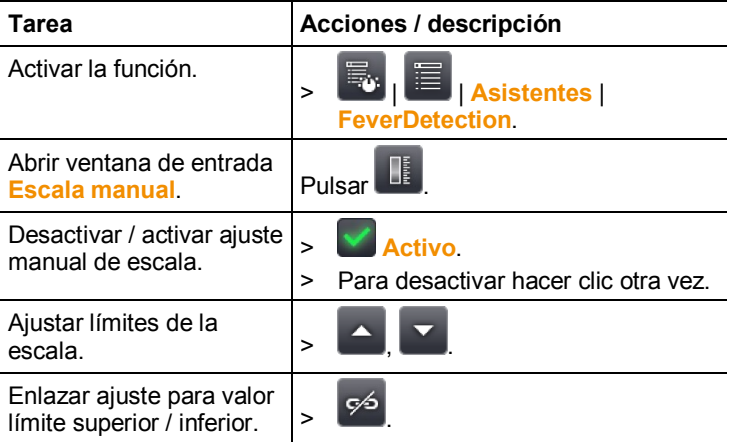

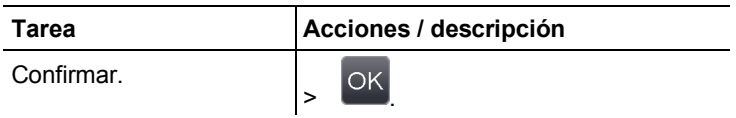

#### *Emisividad y RTC*

En emisividad y RTC es posible ajustar manualmente estos dos parámetros. Sin embargo, la emisividad se ajusta automáticamente a 0,98, tan pronto se activa el asistente **FeverDetection** (al salir se ajusta de nuevo la emisividad anterior).

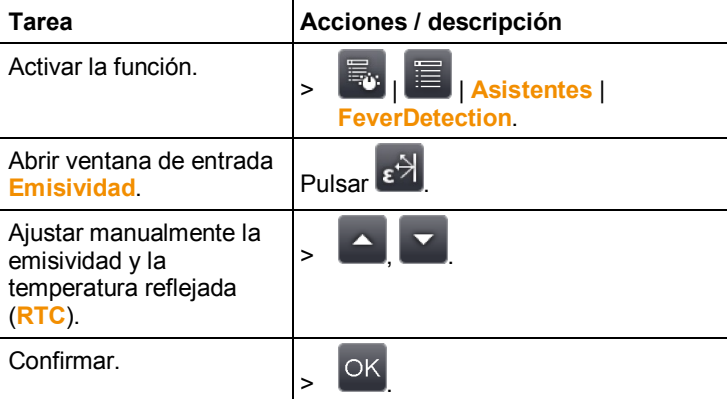

#### *Valor de alarma*

En el ajuste Valor de alarma se puede configurar la temperatura a partir de la cual una persona pudiera tener una temperatura corporal elevada y la cámara termográfica debe activar la alarma acústica y visual.

Valor medio: Al inicio del asistente FeverDetection introduzca la temperatura promedio calculada de varias personas "saludables". A continuación, este valor medio introducido se sobrescribirá progresivamente a través del modo manual o automático del asistente FeverDetection.

Tolerancia: Introduzca la diferencia alrededor de la cual el valor de alarma debe estar por encima del valor medio.

La suma del valor medio y la tolerancia tiene como resultado el valor de alarma a partir del cual la cámara termográfica activa la alarma acústica y visual.

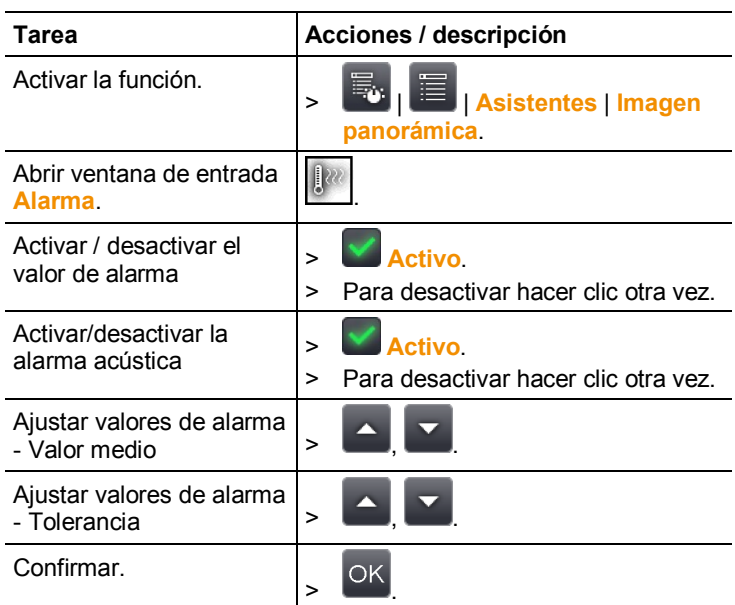

#### Finalizar el asistente **FeverDetection**

Finalizar **FeverDetection**: El asistente se cierra y la imagen térmica normal se visualiza nuevamente. Aparecen nuevamente todos los ajustes que estaban activos antes del asistente **FeverDetection**.

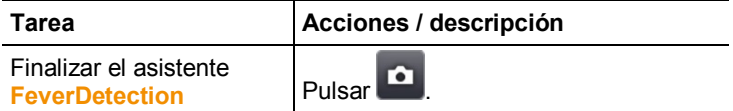

#### *Registrar (retener/guardar) la imagen*

En el asistente **FeverDetection** se pueden crear imágenes térmicas y almacenarlas.

- 1. Pulsar el **[Trigger]**.
- La imagen se congela (imagen fija).
- 2. Guardar la imagen: Pulsar nuevamente **[Trigger]**.
- En la imagen térmica almacenada aparece la paleta de grises con la alarma. La marcación de rango no se visualiza más en la imagen almacenada, pero puede volver a activarse posteriormente en la imagen almacenada. Lo mismo aplica para el HotSpot en la marcación de rango.

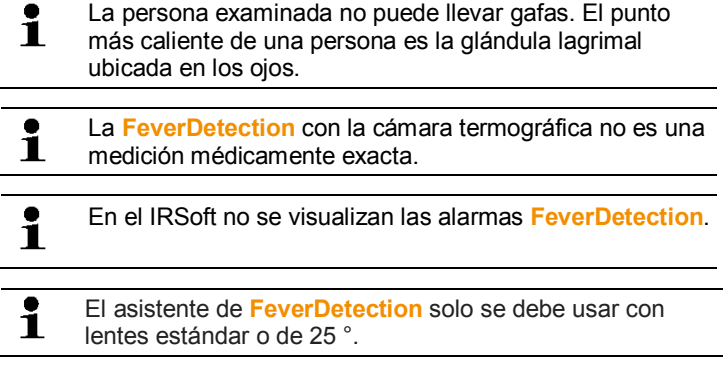

## **6.2.5. Configuración**

#### **Ajustes regionales**

Se pueden seleccionar el idioma y la unidad de temperatura deseados.

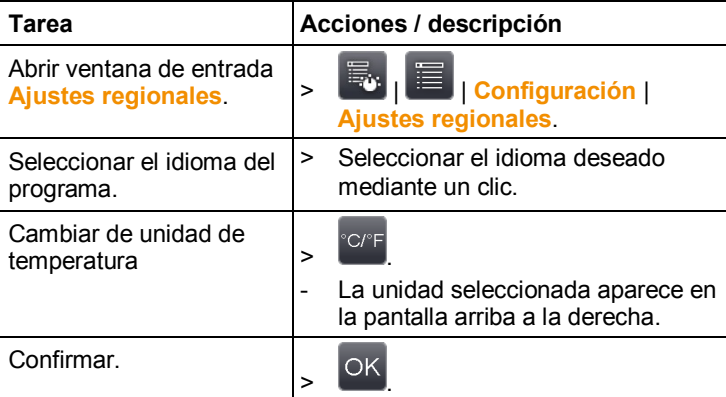

#### **SuperResolution (opcional)**

SuperResolution es una tecnología para mejorar la calidad de imagen. En cada toma se guarda una secuencia de imágenes en la cámara de imagen térmica a partir de las cuales el software genera una imagen de mayor resolución (sin interpolación). El número de píxels se multiplica por 4 y la resolución geométrica (IFOV) por 1,6. Para utilizar esta función la cámara tiene que sujetarse con la mano (sin trípode).

 $\mathbf i$ Esta función está disponible de manera opcional (artículo nº 0554 7806) y hay que activarla previo uso si no se encargó la función directamente al comprar la cámara.

> Activar función (solo en caso de pedido posterior a la compra):

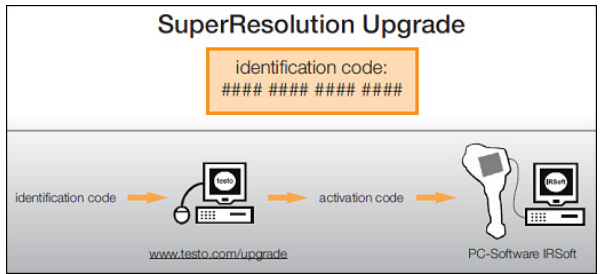

Recibirá un sobre con un código de acceso (identification code) que deberá introducir en la página web www.testo.com/upgrade.

Una vez introducidos todos los datos necesarios se genera un código de activación (activation code) que le permitirá activar la función a través del programa IRSoft. Tenga en cuenta los requisitos de instalación y la descripción de los pasos a seguir que encontrará en la página web y en el e-mail que recibirá.

Para utilizar esta función se tienen que cumplir los siguientes requisitos:

- La cámara se tiene que sostener en la mano (sin trípode).
- Los objetos no están en movimiento.

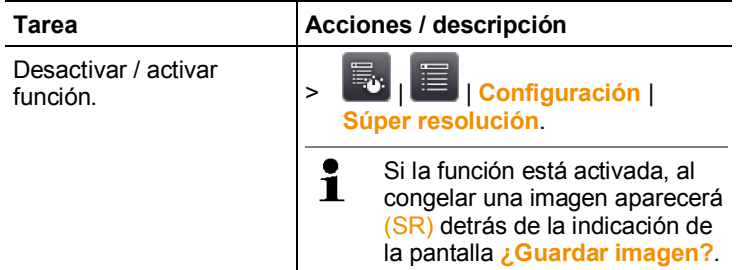

#### **Guardar JPEG**

Las imágenes infrarrojas se guardan en formato BMT (imagen con todos los datos de temperatura). La imagen se puede guardar además en formato JPEG (sin datos de temperatura). El contenido de la imagen corresponde a la imagen infrarroja mostrada en la

pantalla inclusive la escala y las marcas de las funciones de medición seleccionadas. La fecha y la hora de la grabación se pueden visualizar en la imagen. El archivo JPEG se guarda con el mismo nombre que el correspondiente archivo BMT y se puede abrir en el ordenador con o sin el programa IRSoft.

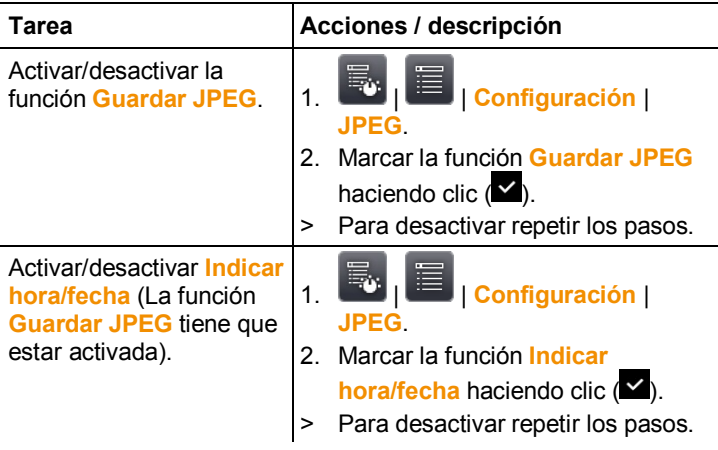

#### **HDMI**

A través del menú HDMI la cámara puede conectarse con un ordenador. Luego de conectar los instrumentos, los datos de la visualización de la pantalla se muestran en la pantalla del ordenador. El mando se lleva a cabo con el joystick de la cámara.

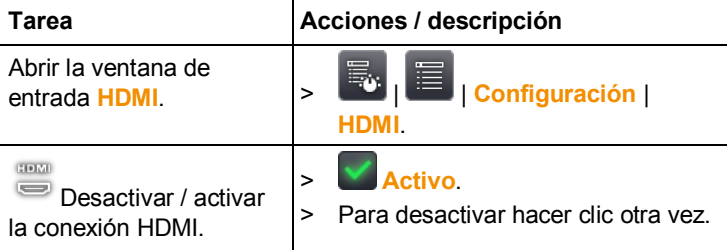

#### **Bluetooth**

Esta función no está disponible en todos los países.

La interfaz de Bluetooth permite establecer la conexión con unos auriculares con micrófono para la grabación de voz. Tenga en cuenta también el manual de instrucciones de los auriculares Bluetooth.

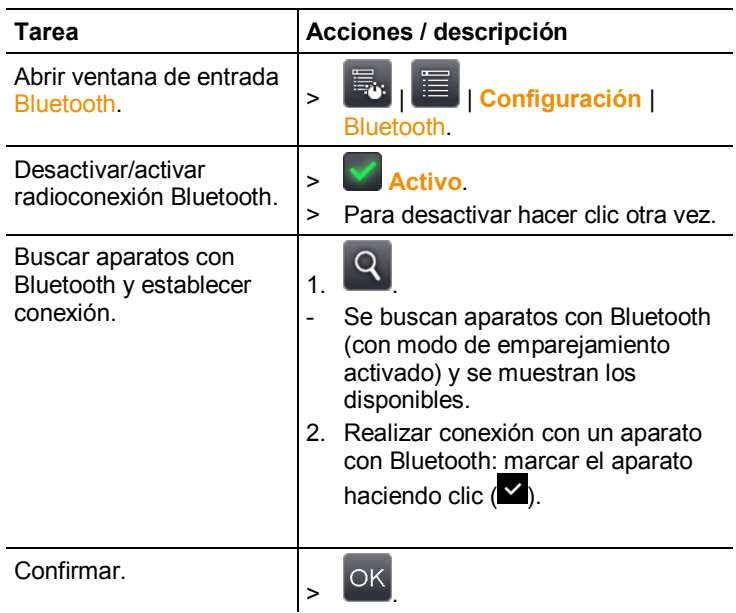

#### **Radio**

Esta función no está disponible en todos los países.

Se puede conectar un sensor de humedad de radio al instrumento.

Cada sensor de radio tiene un número de identificación de sensor (RFID). Este número se compone del número RFID de tres cifras que consta en el sensor de radio más la posición del interruptor deslizante en el compartimento de baterías del sensor de radio (**H** o **L**). Para registrar el sensor de radio en el instrumento hay que encenderlo el sensor y ajustar la tasa de transmisión a 0,5s; para ello pulsar un instante la tecla ON/OFF (véanse también indicaciones de uso de sensores de radio).

En caso de que no se detecte ningún sensor de radio el motivo puede ser:

- El sensor de radio no está encendido o tiene la batería descargada.
- El sensor de radio se encuentra fuera del alcance de radio.
- Hay interferencias en la transmisión por radio (p.ej. hormigón armado, objetos de metal, paredes u otras barreras entre emisor y receptor, otros emisores en la misma frecuencia, fuertes campos electromagnéticos).
- > En caso necesario: solucionar el problema de las interferencias en la transmisión.

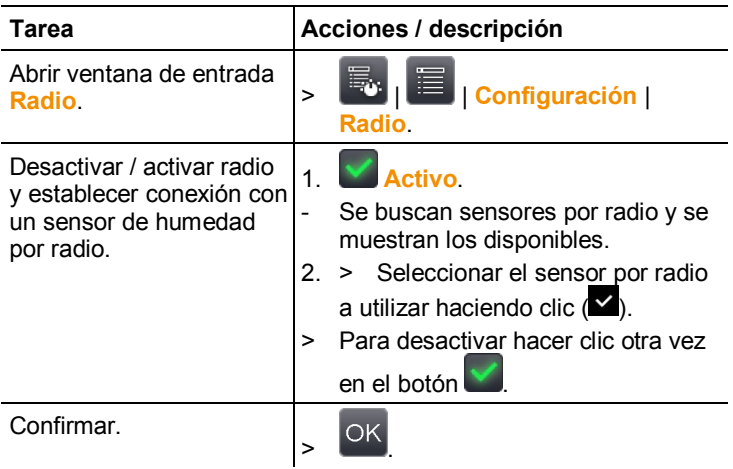

#### **Configurar tecla**

Se pueden modificar las funciones asociadas a las teclas de acceso rápido.

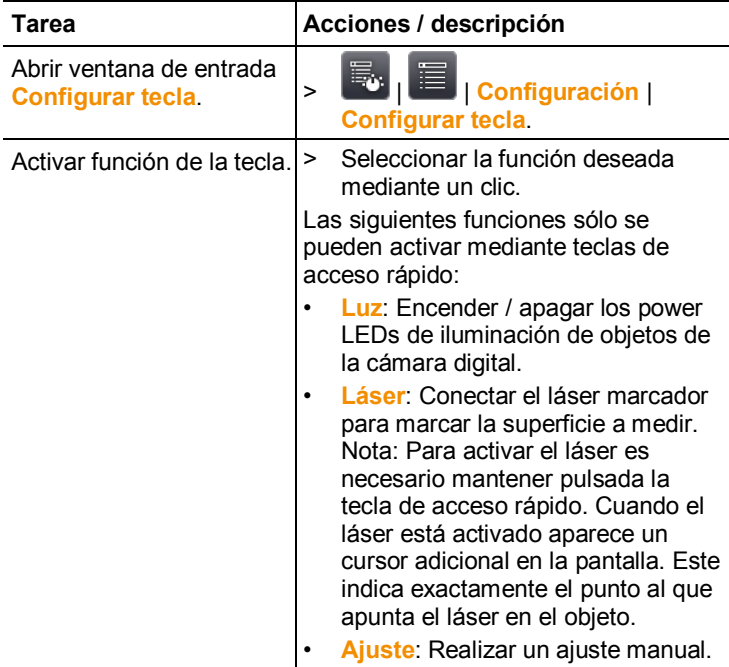

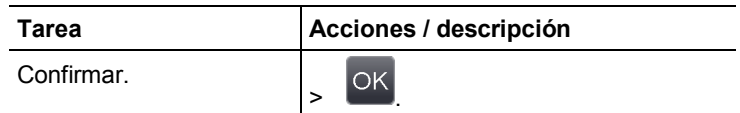

#### **Óptica**

Se muestran los objetivos ajustados al aparato. Sólo se pueden utilizar los objetivos mostrados. La activación del objetivo se realiza automáticamente (excepto en EEUU).

Mediante la opción **Filtro protector** se puede indicar si hay un filtro protector montado o no. Este ajuste es importante para no falsear los resultados.

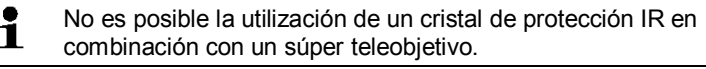

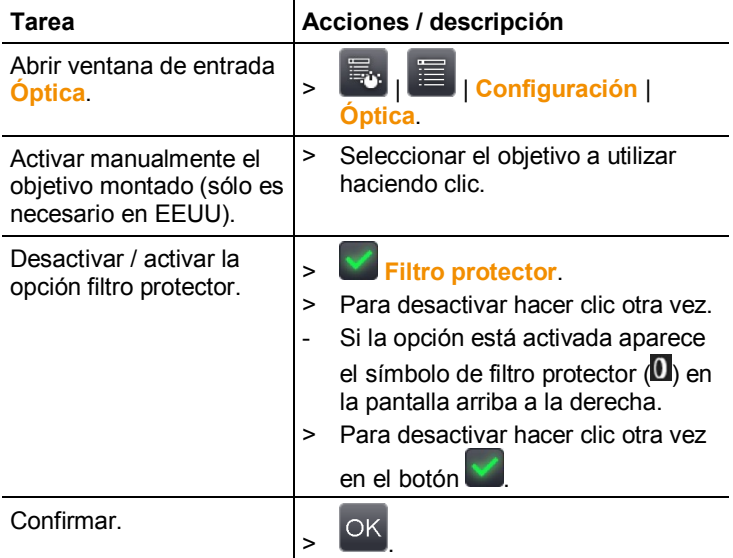

#### **Opciones de ahorro de energía**

Se pueden ajustar diferentes opciones que influyen en la duración de la batería.

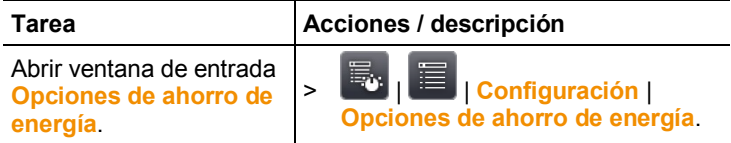
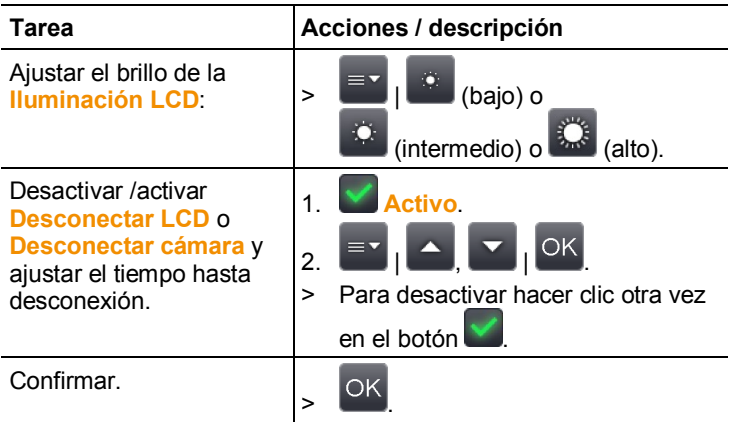

### **Ajustar fecha/hora**

Se puede ajustar fecha y hora. El formato de la fecha y la hora corresponden al idioma seleccionado.

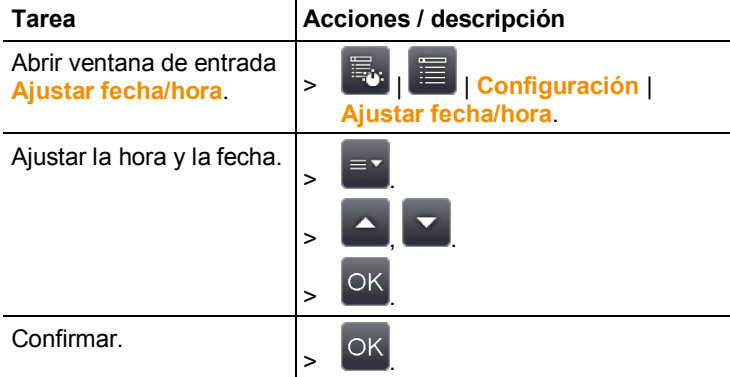

#### **Resetear contador de imágenes**

Tras el reseteo la numeración de imágenes comenzará desde el principio. Tenga en cuenta que si guarda imágenes en la misma carpeta sobrescribirá las imágenes que tengan el mismo número.

> Antes del reseteo realice una copia de todas las imágenes guardadas para evitar sobrescribir imágenes.

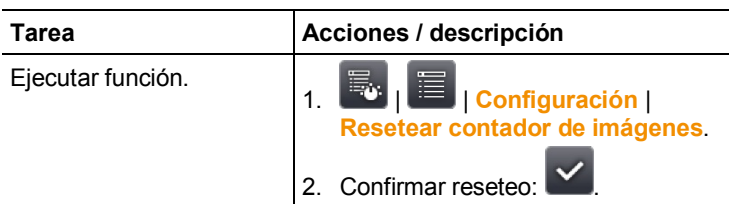

### **Borrar todo**

Se borran todos los datos contenidos en la tarjeta de memoria.

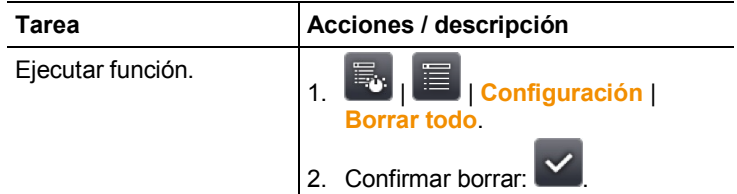

### **Formatear**

La tarjeta de memoria se puede formatear.

No olvide que al formatear una tarjeta se pierden todos los datos guardados en esta.

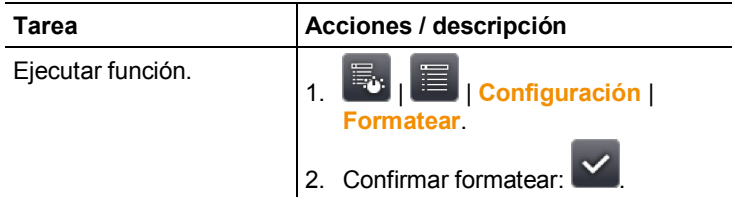

### **Ajustes de fábrica**

Se puede devolver el aparato a la configuración inicial de fábrica. Tener especialmente en cuenta: La fecha/hora, los ajustes regionales y el contador de imágenes no se resetean.

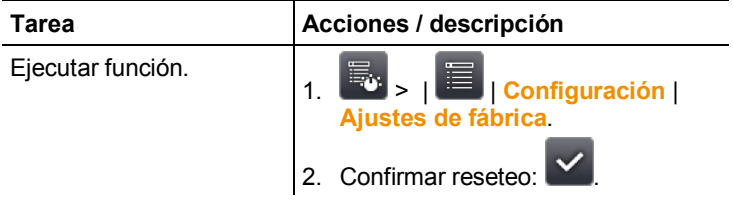

### **6.2.6. Audio**

Para utilizar la función tienen que estar conectados unos auriculares con micrófono (terminal de conexión de arriba) o bien estar establecida la conexión con unos auriculares con micrófono Bluetooth.

Esta función solo está disponible durante la visualización de una imagen congelada o guardada. Para estas imágenes se pueden grabar y editar comentarios en formato audio.

Junto al indicador de barra (arriba) se muestran dos tiempos (formato mm:ss):

• Tiempo de la izquierda: momento actual de la toma o momento de la reproducción (corresponde al extremo derecho de la barra de grabación o reproducción).

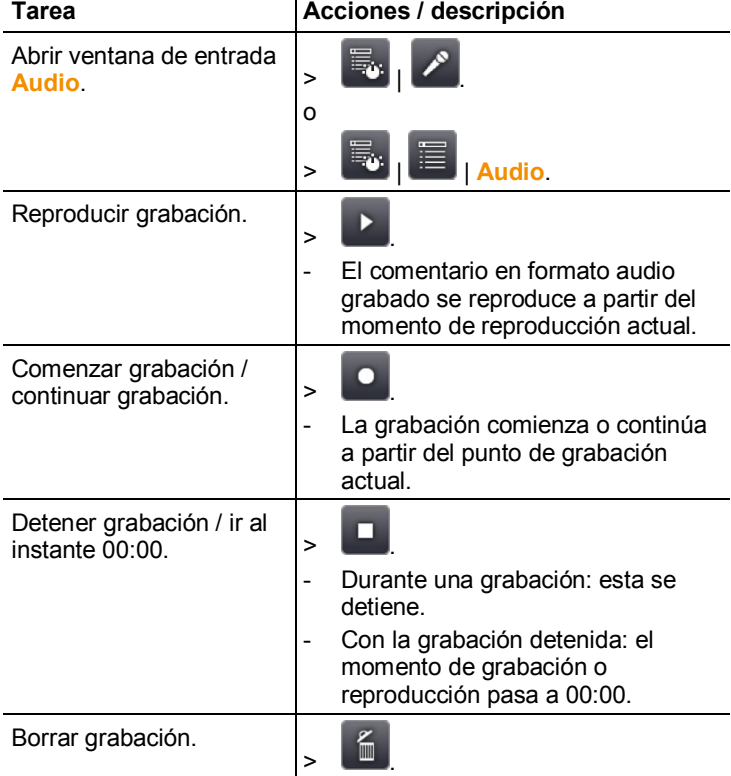

• Tiempo de la derecha: máxima duración de la grabación (60 s).

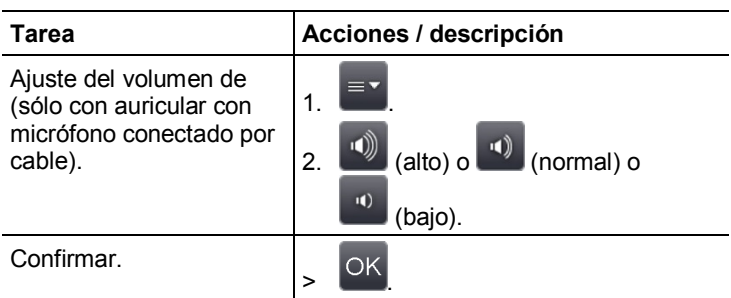

### **6.3. Realizar mediciones**

### **Condiciones importantes**

Tenga en cuenta las siguientes condiciones básicas para obtener unos resultados de medición fiables.

Medición de humedad:

• Agitar suavemente el aparato de medición de la humedad independiente o el sensor de humedad por radio para acortar el tiempo de adaptación. Evitar interferencias (p.ej. aire de la propia respiración).

Termografía de edificios, inspección de revestimiento de edificios:

- Se necesita una diferencia de temperatura notable entre el interior y el exterior (ideal: >15° C / >27° F).
- Condiciones meteorológicas constantes, sin una excesiva radiación del sol, sin precipitaciones ni fuertes vientos.

Para garantizar la mayor exactitud la cámara necesita un tiempo de adaptación de 10 minutos tras el encendido.

 $\bullet$ Si se emplea el súper teleobjetivo y cambian las 1 condiciones ambientales, la cámara requerirá

eventualmente un tiempo de adaptación > 10 min.

### **Ajustes importantes**

Antes de tomar imágenes compruebe que la opción "Filtro protector" está bien ajustada para evitar falsear los resultados de medición, véase [Óptica,](#page-71-0) página **[72](#page-71-0)**.

Cuando guarde una imagen compruebe primero que ha enfocado bien ya sea de manera manual (véase [Enfocar imagen](#page-35-0)  [manualmente,](#page-35-0) página **[36](#page-35-0)**) o automática (véase [Enfocar imagen](#page-35-1)  [automáticamente,](#page-35-1) página **[36](#page-35-1)**). Las imágenes desenfocadas no se pueden corregir después.

La emisividad y temperatura reflejada tienen que estar bien ajustadas para poder obtener unos valores de medición exactos véase [Emisividad,](#page-48-0) página **[49](#page-48-0)**. En caso necesario se puede realizar un ajuste posterior mediante el software del ordenador.

En mediciones con elevada humedad ambiental o a gran distancia del objeto a medir, la corrección atmosférica permite mejorar la exactitud de la medición, véase [Corrección atmosférica,](#page-47-0) página **[48](#page-47-0)**. Al activar la escala automática la escala de colores se adapta de manera continua a los valores máximo y mínimo de la imagen de medición actual. Por este motivo cambia constantemente el color asociado a una temperatura determinada. Para poder comparar imágenes según la distribución del color es necesario ajustar la escala manualmente a valores fijos (véase [Escala manual,](#page-50-0) página **[51](#page-50-0)**) o bien ajustar los mismos valores para todas al final con el programa de ordenador.

## **7 Mantenimiento del producto**

### **Cambiar la batería**

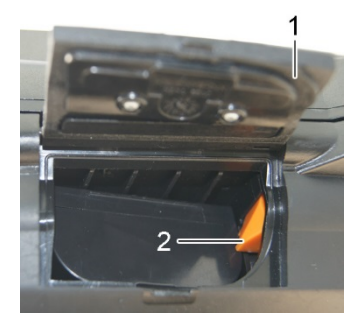

- 1. Abrir la tapa del compartimento de la batería (1).
- 2. Pulsar la tecla de liberación roja (2).
- La batería se libera y sobresale ligeramente del compartimento.
- 3. Sacar completamente la batería del compartimento.
- 4. Introducir la batería por completo en el compartimento hasta que encaje.
- La cámara se conecta automáticamente.
- 5. Cerrar la tapa del compartimento de la batería.

#### **Limpieza de la pantalla**

> En caso de suciedad limpie la pantalla con un trapo de limpieza (p.ej. un trapo de microfibra).

### **Limpiar la cámara**

> En caso de suciedad, limpie la caja de la cámara con un paño húmedo. No utilice productos de limpieza agresivos o disolventes. Puede utilizar detergentes domésticos o soluciones jabonosas suaves.

#### **Limpiar la lente del objetivo/el cristal protector**

- > Las partículas de polvo grandes se pueden eliminar con un pincel limpiador de objetivos limpio (disponible en las tiendas de fotografía).
- > En caso de suciedad leve, utilizar el paño de limpieza de la lente. No utilizar alcohol de limpieza.

# **8 Consejos y ayuda**

### **8.1. Mensajes de error**

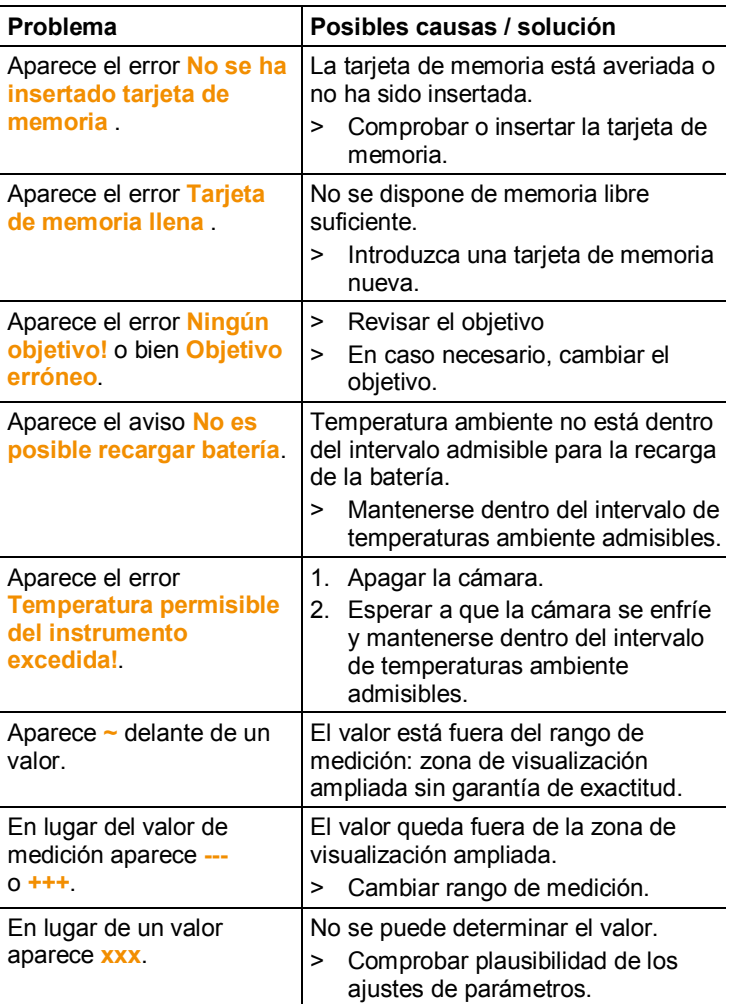

Si no se han resuelto sus dudas, diríjase por favor a su distribuidor o al servicio de atención al cliente de Testo. Encontrará los datos de contacto en la solapa posterior de este documento o en el sitio web www.testo.com/service-contact

## **8.2. Accesorios y repuestos**

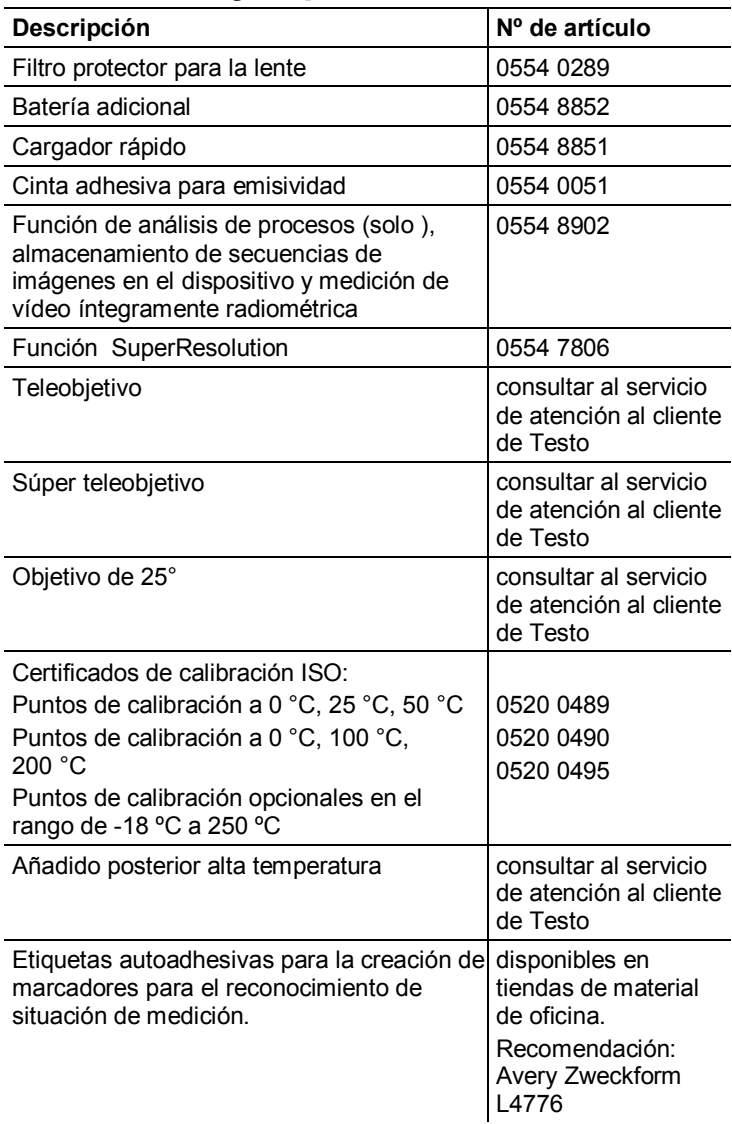

Encontrará más accesorios y piezas de recambio en los catálogos y folletos de productos o en internet en www.testo.com

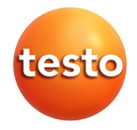